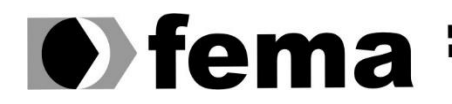

**Computer Supplementary of the Campus** "José Santilli Sobrinho"

## **BRENO HENRIQUE DE PAULA**

**UMA PROPOSTA DE SISTEMA AUXILIAR PARA PROFESSORES**

**Assis/SP 2022**

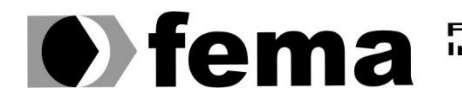

Fundação Educacional do Município de Assis<br>Instituto Municipal de Ensino Superior de Assis<br>Campus "José Santilli Sobrinho"

## **BRENO HENRIQUE DE PAULA**

## **UMA PROPOSTA DE SISTEMA AUXILIAR PARA PROFESSORES**

Projeto de pesquisa apresentado ao curso de Bacharelado em Ciência da Computação do Instituto Municipal de Ensino Superior de Assis – IMESA e a Fundação Educacional do Município de Assis – FEMA, como requisito parcial à obtenção do Certificado de Conclusão.

**Orientando(a): Breno Henrique de Paula Orientador(a): Luiz Ricardo Begosso**

**Assis/SP 2022**

## FICHA CATALOGRÁFICA

P324p Paula, Breno Henrique de. Uma Proposta de Sistema Auxiliar para Professores / Breno Henrique de Paula – Assis, SP: FEMA, 2022. 79 f. Trabalho de Conclusão de Curso (Graduação) – Fundação Educacional do Município de Assis – FEMA, curso de Ciência da Computação, Assis, 2022. Orientador: Prof. Dr. Luiz Ricardo Begosso. 1. Desenvolvimento. 2. Software. 3. Produtividade. 3. Inclusão digital. I. Título. CDD 005.1

Biblioteca da FEMA

## UMA PROPOSTA DE SISTEMA AUXILIAR PARA PROFESSORES

## BRENO HENRIQUE DE PAULA

Trabalho de Conclusão de Curso apresentado ao Instituto Municipal de Ensino Superior de Assis, como requisito do Curso de Graduação, avaliado pela seguinte comissão examinadora:

**Orientador:** Dr. Luis Ricardo Begosso

Examinador: Me. Douglas Sanches da Cunha

## **DEDICATÓRIA**

Dedico este trabalho a minha mãe Marinalva Maria da Cruz Paula, a qual me possibilitou estudar e sempre continuou a me incentivar a buscar conhecimento, aos meus amigos que sempre estiveram ao meu lado proporcionando apoio em todas as situações e ao meu irmão Allan Fernando de Paula que sempre me incentivou a ser melhor nos estudos, trabalhos e na vida.

## **AGRADECIMENTOS**

Agradeço ao meu orientador dr. Luiz Ricardo Begosso, por me aceitar como orientando, pela atenção e pela motivação para a confecção deste trabalho;

Agradeço a minha mãe Marinalva Maria da Cruz Paula, pelo investimento em minha educação e apoio nos estudos;

## **RESUMO**

O presente trabalho traz uma proposta de sistema auxiliar para professores que tem o intuito de ser uma ferramenta alternativa para facilitar o trabalho docente para os que não possuem afinidade com computadores e aplicativos de *software*. O sistema irá possibilitar o registro de informações relacionadas à rotina do professor para consulta posterior e geração de relatórios baseados nos dados informados, além de ter o intuito de ser de fácil entendimento, acesso e uso.

**Palavras-chave: desenvolvimento, software, produtividade, inclusão digital.**

## **ABSTRACT**

The present work presents a proposal for an auxiliary system for teachers that aims to be an alternative tool to facilitate the teaching work for those who do not have an affinity with computers and software applications. The system will allow the recording of information related to the routine of the teacher for later search and generation of reports based on the reported data, in addition to being easy to understand, access and use.

**Keywords: development, software, productivity, digital inclusion.**

# **LISTA DE ILUSTRAÇÕES**

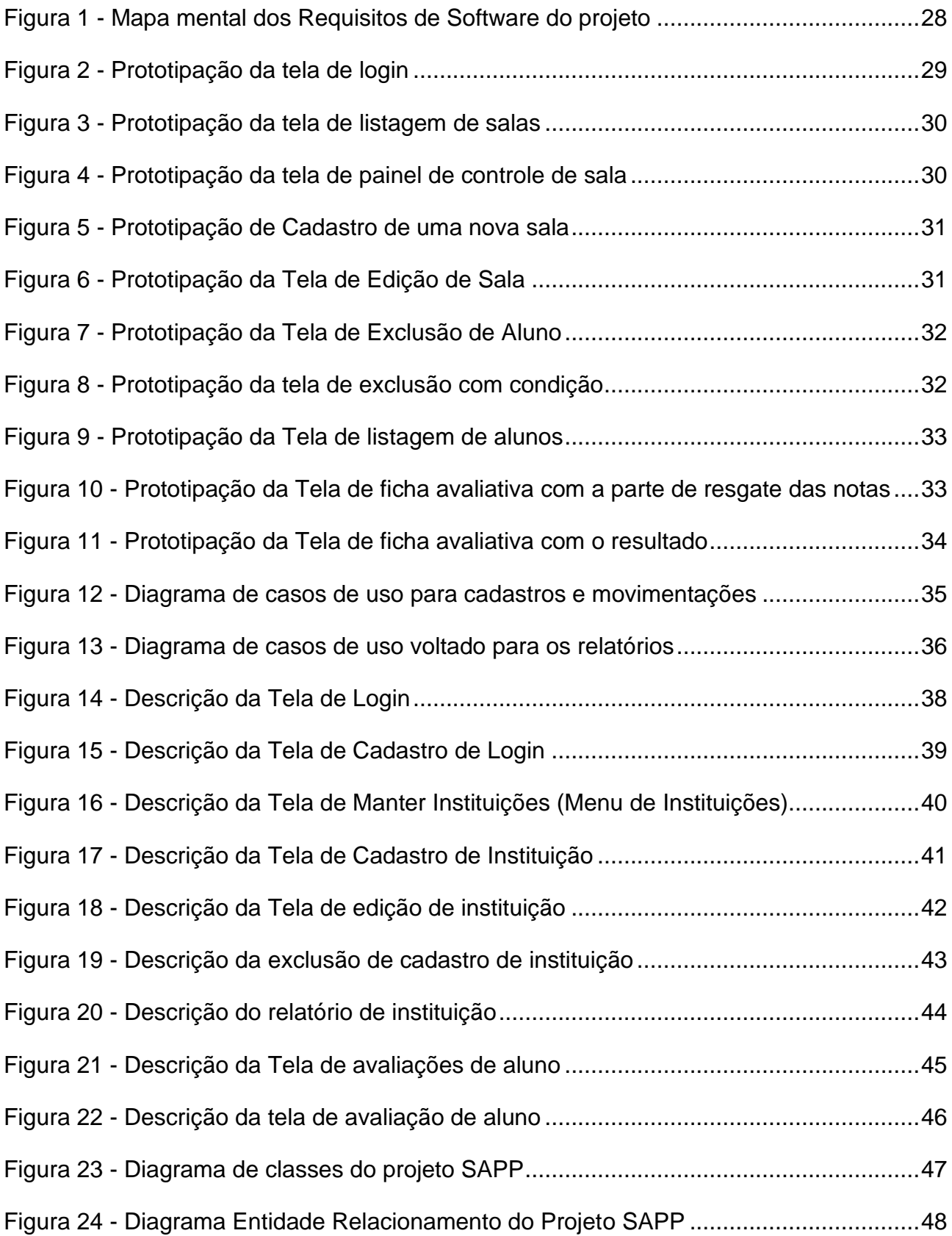

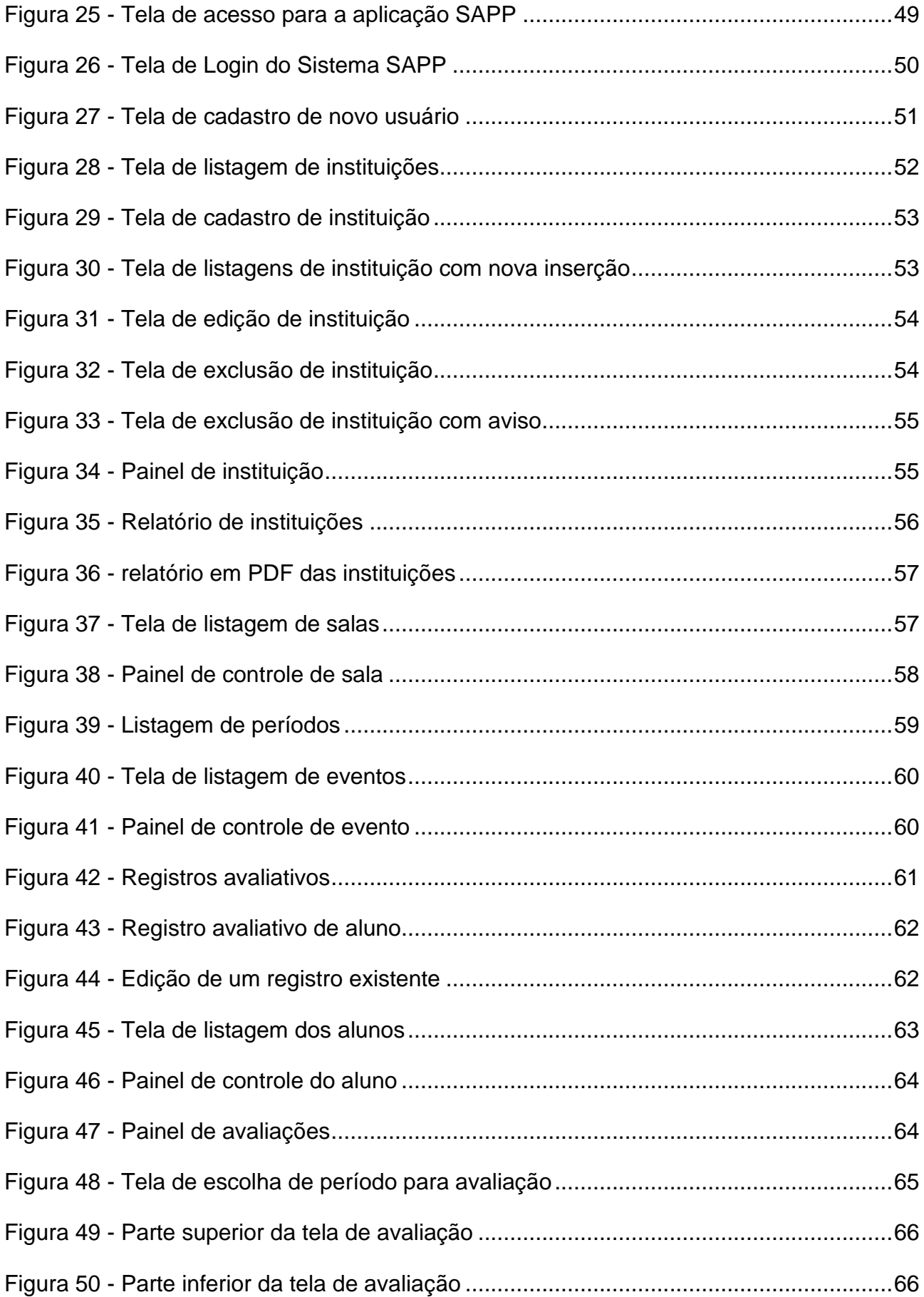

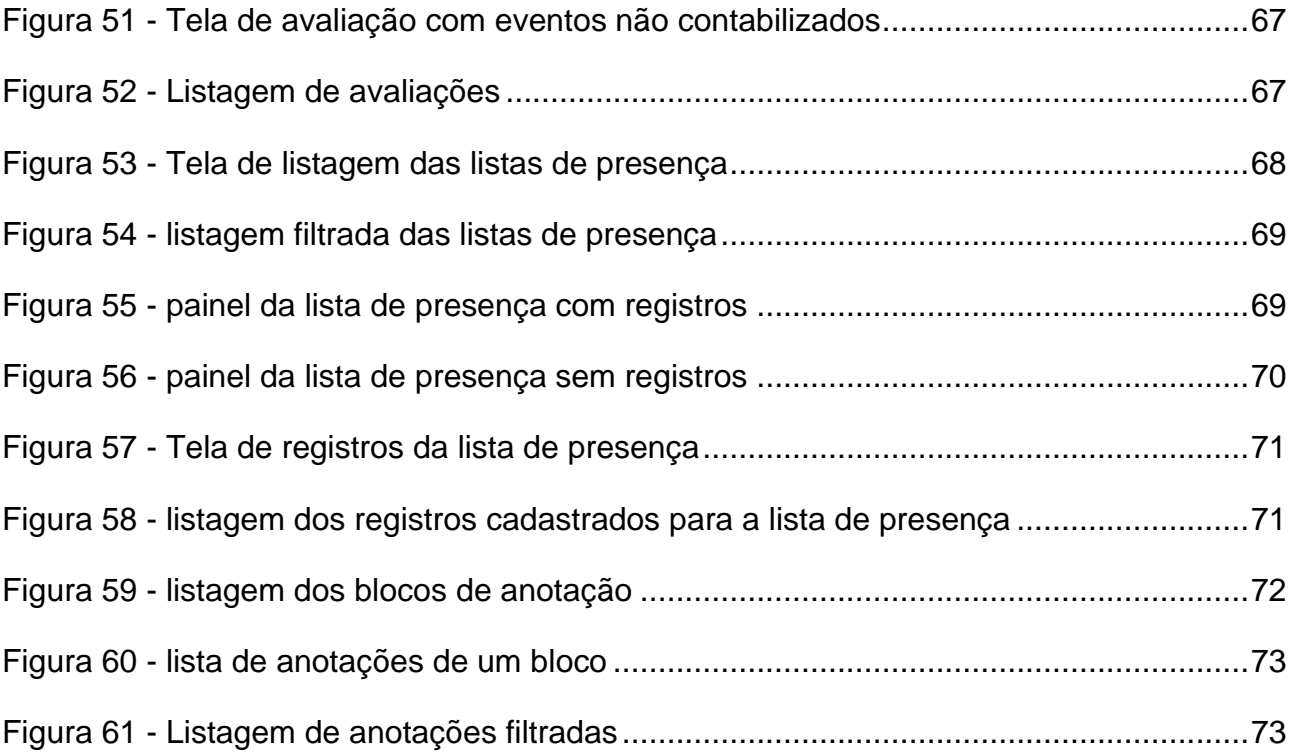

# **SUMÁRIO**

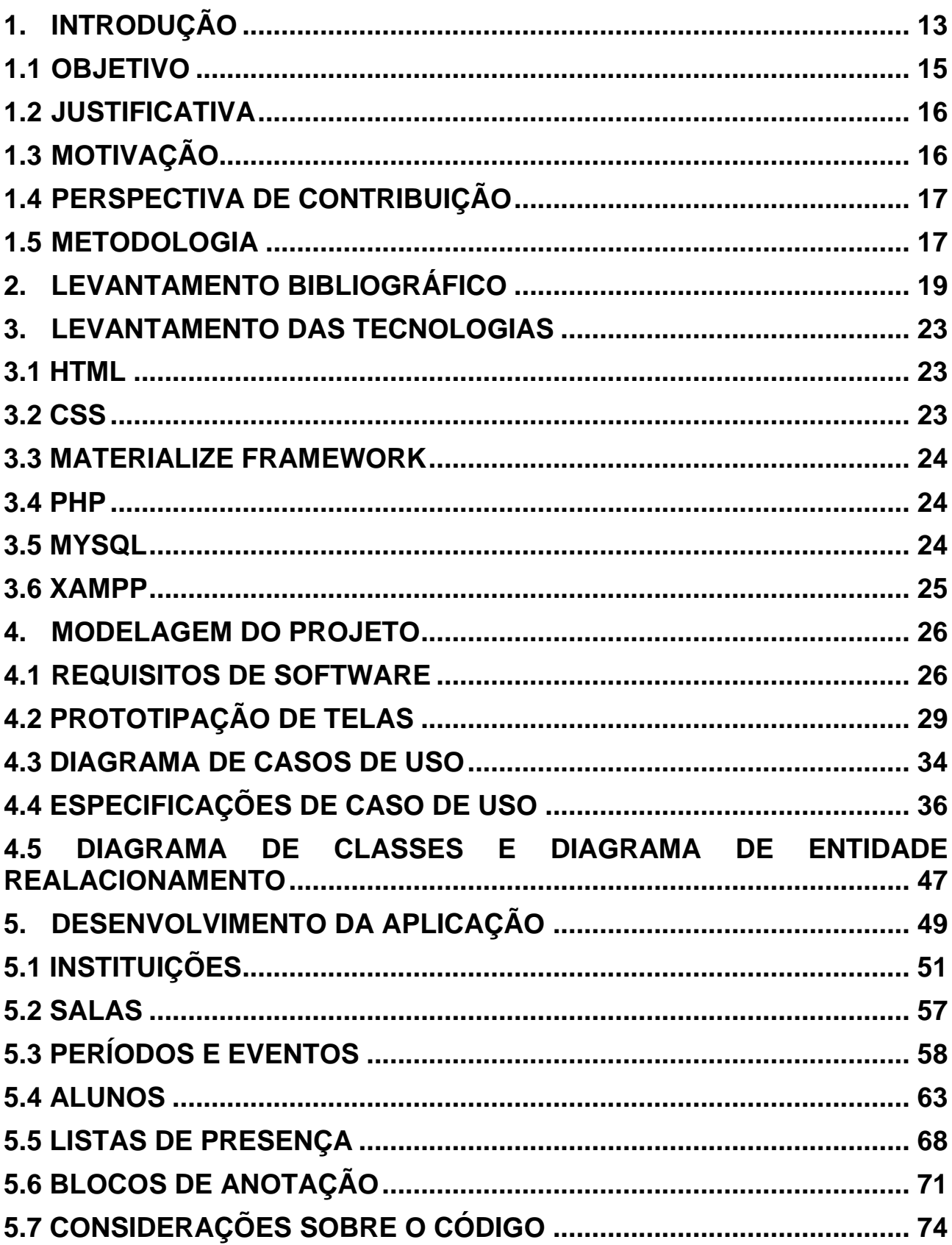

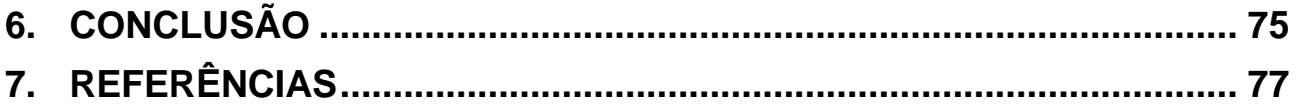

### <span id="page-13-0"></span>**1. INTRODUÇÃO**

Desde o começo da pandemia da doença Covid-19, diversos profissionais passaram a trabalhar no modelo *home office*. Segundo a Pesquisa Nacional por Amostra de Domicílios – PNAD-COVID-19, no Brasil, na primeira semana de agosto/2020 mais de 8,6 milhões de pessoas estavam trabalhando de maneira remota. Devido a mudança de ambiente e condições de trabalho, professores das mais diversas áreas passaram para o modelo de ensino a distância de maneira forçada. BRIDI M. A. (2020) afirma em sua pesquisa que a rápida transição do trabalho presencial para modelo *home office* ocasionou em um aumento do horário de trabalho e queda na qualidade do trabalho exercido pelos entrevistados, sendo uma parte dos participantes professores com cerca de 28,04% de presença nas respostas.

A necessidade de usar o computador em sua rotina de trabalho, pode ocasionar problemas para professores que não costumavam utilizar recursos computacionais no seu dia a dia. Como MAIA F. L. (2020) diz que segundo os professores, um dos aspectos negativos de se trabalhar a distância é o uso do computador e aplicativos de *software* na jornada de trabalho, o que não era comum para todos em um cenário normal e prejudica sua rotina.

Sistemas que visam a virtualização de recursos docentes, como diários de classe digitais, já foram desenvolvidos e testados, obtendo resultados positivos quanto a funcionalidade. BRAGA e PIRES (2017) desenvolveram um projeto de diário de classe digital, e realizaram um estudo de caso com professores, na forma de um curso de capacitação para o uso do software. Os profissionais envolvidos se interessaram pelo projeto, e deixaram clara a utilidade do sistema em questão de economia de tempo, praticidade e organização, tendo assim um resultado positivo no projeto e mostrando que o uso do computador pode ser um fator positivo para o docente.

O projeto de CAMARGO (2015), deu origem a uma aplicação de diário de classe virtual voltada para web, com a capacidade de armazenar diversas informações do professor de maneira organizada, junto com a função de chamada rápida e outras que visam a economia de tempo. Como o projeto teve resultados positivos, a conclusão mostra que a virtualização dos recursos docentes é uma ótima alternativa para a jornada de trabalho do professor.

O presente trabalho tem como proposta o desenvolvimento de um sistema, com a finalidade de auxiliar professores das mais diversas áreas em seu trabalho, proporcionando um ambiente onde o professor possa armazenar dados de maneira organizada e gerar avaliações de suas salas, alunos e eventos com esses dados. Um dos objetivos deste trabalho é de possibilitar um aumento da produtividade para a vida profissional do professor e facilitar a manipulação de suas informações. O sistema pretende ser de simples uso, utilizando técnicas de *user experience*, que segundo a obra de KALBACH, J. (2009) tratase de conceitos que, durante o desenvolvimento de um produto ou sistema, são utilizados para que o usuário tenha a melhor experiência possível em sua interação com o resultado. Usando esse tipo de técnica, o projeto visa tornar a aplicação fácil de ser utilizada mesmo por pessoas com pouca prática na área de informática, possibilitando uma inclusão digital de professores que não tem como prática diária a utilização de sistemas computacionais para realizar o seu trabalho.

SILVEIRA S. A. (2003) afirma que inserir um indivíduo em um contexto de informação não é o suficiente para que ele possa trabalhar com o que lhe foi apresentado, é necessário dar oportunidades para o mesmo ser seletivo perante as ferramentas que lhe foram dadas a fim de que ele possa tirar o melhor proveito possível daquilo que recebe. Com isso o software tem a intenção de ser uma alternativa para facilitar o trabalho do professor, tanto no ensino a distância como no presencial.

A aplicação terá foco em registro e representação de dados de maneira organizada a fim de ser uma ferramenta útil na prática docente. Segundo KALBACH, J. (2009), para um usuário que está navegando em um site, a representação da informação de maneira organizada é vital para o seu entendimento, não apenas se deve focar em fornecer informações, mas também em como elas serão apresentadas. Com isso as informações em um sistema devem ser de fácil acesso e representadas de maneira organizada para que não haja desentendimento por parte do usuário em relação a sua busca. Baseado nesse conceito, o software será construído de maneira a armazenar as informações e representá-las de forma consistente e clara, permitindo que o professor realize registros sobre suas atividades docentes e consulte os mesmos com facilidade a fim de utilizá-los posteriormente.

O sistema será desenvolvido como uma plataforma web, permitindo um fácil acesso para os usuários, o professor irá se cadastrar com dados básicos e terá acesso às informações vinculadas ao seu cadastro. O sistema permitirá salvar informações como as salas que o professor leciona, seus alunos e seus eventos que serão usados em avaliações, o professor poderá consultar essas informações de maneira prática a qualquer momento que quiser. O software também irá gerar, de forma automática, relatórios de desempenho, com base nos dados fornecidos pelo professor, como medias de alunos a exemplo. Também será possível a criação de blocos de nota, onde o professor poderá organizar anotações do assunto que quiser, podendo consultar essas informações sempre que necessário, tendo uma função de busca para filtrar o que ele deseja no momento. Como a geração de avaliações para os alunos levará em conta os dados dos registros avaliativos dos eventos existentes, ou seja, o sistema irá realizar as avaliações de acordo com os eventos e registros pré-cadastrados no sistema, o professor poderá realizar a atualização dessas avaliações de acordo com o que achar necessário, para o caso dele adicionar eventos ou modificar os critérios de avaliação.

Este trabalho será organizado nos seguintes capítulos. O capítulo 1 conterá a introdução do trabalho com o objetivo e justificativa do que foi proposto. O capítulo 2 apresentará o levantamento bibliográfico sobre os conceitos iniciais do projeto de software. O capítulo 3 descreverá as ferramentas utilizadas para o desenvolvimento do software. O capítulo 4 apresentará a modelagem do projeto. O capítulo 5 apresentará os detalhes da implementação do software a ser desenvolvido. O capítulo 6 apresentará a conclusão do projeto.

#### <span id="page-15-0"></span>**1.1 OBJETIVO**

O presente trabalho tem como objetivo o desenvolvimento de um software auxiliar para professores de todas as áreas, buscando trazer ferramentas de fácil uso para melhorar a qualidade do trabalho docente. O sistema contará com uma estrutura que permitirá um bom entendimento do usuário durante a navegação, permitindo a gravação e consulta de dados de maneira clara e objetiva, além de contar com funções de cálculos automáticos para avaliações e outros afins.

#### <span id="page-16-0"></span>**1.2 JUSTIFICATIVA**

De maneira a reforçar o que foi apresentado na introdução, a pesquisa de BRIDI M. A. (2020), afirma que a rápida transição do trabalho presencial para o modelo *home office*  ocasionou consequências negativas na jornada de trabalho dos entrevistados, os horários aumentaram e a qualidade da sua produção diminuiu, sendo que uma parte dos entrevistados foram professores. Além disso a pesquisa de MAIA e Bernardo (2020), mostra que segundo os próprios professores, um dos maiores obstáculos enfrentados durante a conversão para o ensino a distância foi o uso de tecnologias antes não vistas por eles, ou seja, o uso do computador e recursos de software em sua rotina de trabalho.

O presente trabalho se justifica, pois durante a pandemia ocasionada pela doença COVID-19, pessoas que não tinham familiaridade com recursos computacionais foram obrigadas a utilizá-los, o que ocasionou uma demanda por ferramentas voltadas a esse público. Sendo assim o desenvolvimento desse trabalho busca trazer uma ferramenta alternativa para o professor organizar suas atividades, seja com o modelo de ensino a distância ou presencial, com recursos voltados a melhorar a qualidade da sua vida docente.

## <span id="page-16-1"></span>**1.3 MOTIVAÇÃO**

O presente projeto tem por motivação os resultados positivos de projetos voltados a área docente que obtiveram êxito em seus objetivos. Como visto no projeto de BRAGA e PIRES (2017), o software desenvolvido despertou interesse dos professores participantes do curso de capacitação, que deixaram clara a utilidade do sistema apresentado com a economia de tempo gerada por ele. Como visto no projeto de CAMARGO (2015), o desenvolvimento do software de diário de classe virtual, resultou em uma ferramenta capaz de otimizar o tempo de aula do professor usuário de maneira satisfatória.

Desta forma, espera-se contribuir com o tema no desenvolvimento de um sistema capaz de auxiliar o professor em sua rotina docente, disponibilizando recursos voltados a facilidade de uso e clareza das informações. Com o intuito de obter resultados parecidos com os projetos antes vistos no tema.

### <span id="page-17-0"></span>**1.4 PERSPECTIVA DE CONTRIBUIÇÃO**

Esse trabalho visa a construção de um sistema, que contribuirá para a virtualização de recursos docentes. Pretende-se melhorar a qualidade do trabalho de professores das mais diversas áreas, principalmente para aqueles que não tem conhecimento no uso de recursos computacionais no cotidiano. O software gerado poderá contribuir com a redução de horas de trabalho, melhora na organização das informações docentes e automação de cálculos repetitivos como medias e presença.

#### <span id="page-17-1"></span>**1.5 METODOLOGIA**

A metodologia de pesquisa inclui etapas para a construção do software como: (a) um estudo exploratório para levantamento bibliográfico da área de desenvolvimento de software para docentes; (b) desenvolvimento de um questionário para levantar informações sobre as necessidades de um professor no cenário atual, em relação a recursos computacionais; (c) estudo das tecnologias e ferramentas que serão utilizadas para confecção do projeto; (d) análise qualitativa dos resultados obtidos do questionário buscando extrair informações úteis para a confecção do software; (e) documentação do software que será produzido baseada na pesquisa exploratória e resultados obtidos do questionário; (f) implementação do software baseado nos conceitos vistos na pesquisa, e nos resultados obtidos pelo questionário aplicado, usando ferramentas de desenvolvimento web; (g) planejamento de um possível estudo de caso com o software buscando o *feedback* de usuários; (h) análise dos resultados finais e conclusão do projeto.

### <span id="page-19-0"></span>**2. LEVANTAMENTO BIBLIOGRÁFICO**

Este capítulo tem como objetivo contextualizar os trabalhos utilizados como referência para o desenvolvimento deste projeto, expondo seus objetivos e conclusões.

BRIDI M. A. (2020) realizou uma das pesquisas citadas na introdução desta monografia, que através de estudo e análise quantitativa e qualitativa verificou as condições de trabalho das pessoas que migraram para o modelo a distância no começo da pandemia COVID-19. Os dados foram coletados através de um questionário contendo 37 questões divididas em seções, que buscavam obter, de maneira detalhada, informações sobre o cotidiano dos trabalhadores nessa nova fase em que se encontravam, as questões eram liberadas para respostas abertas para os entrevistados. A pesquisa teve por objetivo adquirir conhecimento, em especial sobre os cargos dos entrevistados, relações de trabalho, condição do seu local de trabalho e possíveis alterações na jornada. Os resultados apontaram um aumento na carga horária de trabalho, aumento nos dias semanais trabalhados e aumento no ritmo de trabalho, além de queixas dos trabalhadores como a falta de contato com os colegas, interrupções do trabalho pelo ambiente domiciliar e a dificuldade em separar a vida profissional da familiar. Por outro lado, a pesquisa apresentou alguns aspectos produtivos como a eliminação da jornada de deslocamento para o local de trabalho, menor preocupação com a aparência e aumento de produtividade. Através destes resultados nota-se que a violenta migração para o modelo de trabalho *home-office*, apresentou aspectos negativos na qualidade de vida dos trabalhadores, mas possui algumas qualidades que podem ser exploradas para tornar esse tipo de experiência viável para a jornada de trabalho.

Através da pesquisa de BRIDI M. A. (2020), ficam evidentes alguns dos principais problemas encontrados na migração para o trabalho a distância, principalmente em relação ao aumento de produção que é imposta sobre os trabalhadores graças a nova realidade. Para que essa situação seja devidamente ajustada, a possibilidade de que novas ferramentas destinadas ao trabalho a distância sejam a solução para o problema de eficiência encontrado nas mais diversas profissões, que enfrentam o cenário do trabalho a distância, pode levar ao desenvolvimento de novos *softwares* e soluções. Com isso, esse

projeto busca propor uma ferramenta útil para contornar essa situação, no cenário da área docente.

MAIA F. L. (2020) apresentou uma pesquisa sobre o trabalho remoto com professores, com o objetivo de explorar os aspectos da migração do trabalho presencial para o remoto na pandemia COVID-19. Sua pesquisa é um recorte do banco de dados da pesquisa de BRIDI M. A. (2020) citada anteriormente, onde a análise fica voltada para os trabalhadores da área da educação que constituem 28,9% dos entrevistados. Os resultados obtidos nas análises mostram que a qualidade do trabalho realizado por docentes a distância é menor para 80% das respostas, devido a problemas no novo ambiente de trabalho, aumento das horas da jornada e interrupções provocadas durante o processo de ensino e planejamento. Outro aspecto enfatizado nessa pesquisa foi a dificuldade dos professores para lidar com recursos computacionais durante o trabalho, visto que muitos não utilizavam dispositivos ou *softwares* para trabalhar antes da pandemia. Através dessa pesquisa, nota-se que a falta de conhecimento dos professores no uso de computadores e outros dispositivos, atrapalha sua função e gera uma situação que desperta nos docentes a necessidade de adaptação ao cenário, pois a utilização de tais recursos se tornou obrigatória para a continuidade de suas atividades. Uma das propostas do projeto abordado nesse trabalho é o desenvolvimento de uma ferramenta dinâmica, capaz de ser utilizada por pessoas com pouca prática em informática após devida capacitação.

Junto a isso, a obra de KALBACH, J. (2009) traz um tópico que deve ser levado em consideração no desenvolvimento de ferramentas destinadas para usuários com pouca ou nenhuma prática com recursos computacionais, que é a experiência do usuário, ou *user experience*. Em sua obra há metodologias de desenvolvimento, que visam melhorar as funções que um *software* tem, acrescentando itens para melhorar a estrutura do ambiente do programa, como menus simplificados, botões acessíveis, qualidade na exibição de informações e organização das telas. Utilizar tais métodos no desenvolvimento de um projeto, possibilitará torná-lo mais eficiente em suas funções, pois segundo KALBACH, J. (2009), a maneira com a qual as informações são exibidas é vital para o seu entendimento.

O trabalho desenvolvido por BRAGA e PIRES (2017), apresenta um estudo sobre a gestão escolar e o desenvolvimento de um *software* destinado a ser uma ferramenta para esta área, nomeado de Diário de Classe Digital, apresentado ao professor como ferramenta dinâmica e eficaz no ambiente de trabalho, visando a digitalização de funções antes feitas manualmente pelo docente para alcançar uma melhor eficiência nos seus afazeres. O

sistema proposto foi disponibilizado para uso no portal da Secretaria de Estado de Educação (Seduc), no qual, após estar autenticado, o professor pode cadastrar as notas dos alunos e ter acesso às atividades realizadas durante o período escolar. Além disso, foi oferecido um curso de capacitação aos docentes e discentes, que durou cinco dias e os preparou para o uso do ambiente digital no seu trabalho. As considerações finais de BRAGA e PIRES sobre o projeto, foi que a adição de recursos computacionais no ambiente escolar, contribui positivamente para o aprendizado dos alunos e qualidade de trabalho do professor. Porém também é citado que para que novas ferramentas dessa natureza sejam devidamente aproveitadas, se vê necessária uma fase de capacitação para os usuários, assim proporcionando um nivelamento do ambiente e conhecimento dos envolvidos.

Com o que foi apresentado por BRAGA e PIRES, uma ferramenta destinada ao docente para a digitalização de alguns recursos, mostra-se algo válido e benéfico, porém para o seu pleno funcionamento algumas condições deverão ser trabalhadas, tais como acessibilidade e capacitação dos usuários.

CAMARGO (2015) desenvolveu um *software* como trabalho de conclusão de curso denominado *Diário de classe e cia*, capaz de manter dados úteis para o professor e melhorar sua eficiência no trabalho com recursos computacionais. O *software* foi desenvolvido com tecnologias voltadas para web tais como C#, HTML, Javascript e CSS. Sua estrutura permite o cadastro de informações relacionadas ao docente como Turmas, Alunos e horários de aula, além de possuir funções como chamadas, chamadas rápidas, lançamento de notas e montagem de provas e questões. O programa usa as informações inseridas pelo usuário para gerar relatórios úteis para o trabalho do professor. Como considerações finais, CAMARGO citou a necessidade de o sistema ser adaptável as diferentes situações de ensino, além de reconhecer que a implementação desse tipo de sistema não é a realidade de todas as instituições de ensino. Tal projeto mostrou ser viável a digitalização de muitos recursos da vida acadêmica, através da modelagem dos dados, a estrutura organizacional de uma instituição de ensino e da jornada de trabalho do professor podem ser abstraídas para um *software*, no qual as informações inseridas por um usuário podem ser consultadas de maneira eficiente e gerar novas informações de maneira automática.

Com base nas obras apresentadas, o projeto a ser desenvolvido nessa monografia busca ser adaptável a diferentes situações de ensino, e ser uma ferramenta que não obrigatoriamente estará acoplada ao ambiente de ensino, mas sim que auxiliará o professor

em seu planejamento e organização, ou seja, o Sistema Auxiliar para Professores (SAPP), tem como objetivo ser um recurso adicional para a jornada docente que busca melhorar a vida organizacional do professor, e ser adaptável aos diferentes tipos de usuários e níveis de ensino.

#### <span id="page-23-0"></span>**3. LEVANTAMENTO DAS TECNOLOGIAS**

Este capítulo tem por objetivo apresentar as tecnologias que foram utilizadas para a construção do projeto desenvolvido. O SAPP (Sistema Auxiliar para Professores) foi construído como uma aplicação WEB, utilizando as tecnologias HTML, CSS, JAVASCRIPT, MATERIALIZE FRAMEWORK, PHP e o bando de dados MYSQL. Para testar a aplicação em funcionamento e administrar o seu banco de dados foi utilizada a distribuição apache XAMPP. A seguir uma breve descrição das tecnologias e suas aplicações.

#### <span id="page-23-1"></span>**3.1 HTML**

Segundo MILETTO (2014), HTML é a sigla para *Hyper Text Markup Language*, e se trata de uma linguagem de marcação utilizada para construir páginas WEB que podem ser acessadas por navegadores, os elementos da linguagem que constituem as páginas são constituídos por comandos denominados TAGs, que se tratam de palavras especificas para funcionalidades da linguagem que são envoltas por sinais de menor "<" e maior ">", onde na maioria das vezes as TAGs se apresentam em pares para formar a estrutura de uma página. A linguagem HTML foi usada para construir todas as telas que o usuário da aplicação desenvolvida tem acesso.

#### <span id="page-23-2"></span>**3.2 CSS**

Também para MILETTO (2014), CSS ou *Cascading Style Sheets*, são folhas de estilo em cascata que permitem através de comandos mudar a aparência das páginas HTML, que podem ser escritos em um arquivo a parte ou no próprio código HTML, mudando a estrutura e estilo da página. Com o uso de CSS é possível definir qual configuração um determinado conjunto de TAGs HTML irá utilizar, sem a necessidade de configurar uma por uma. Aliado ao HTML, o CSS foi utilizado para o desenvolvimento e configurações das telas apresentadas para os usuários.

#### <span id="page-24-0"></span>**3.3 MATERIALIZE FRAMEWORK**

O Framework Materialize, segundo PRABHU e SHENOY (2016), se trata de um framework que fornece componentes para construção de interfaces do usuário, baseado em *Material Desing* que é originário da Google. O materialize foi utilizado para construção de diversos componentes das telas do projeto, tais como botões, campos de formulários, tabelas e funções de interatividade.

#### <span id="page-24-1"></span>**3.4 PHP**

De acordo com o texto de MILETTO (2014), PHP é uma linguagem de programação que permite a criação de scripts que são interpretados por um servidor Web. É uma tecnologia que pode ser utilizada em conjunto com HTML para apresentação e processamento de dados em páginas Web, proporcionando maneiras dinâmicas de construir aplicações no modelo de comunicação cliente e servidor. O PHP foi utilizado para construir as regras de negócio, comunicação com o banco de dados e algoritmos de processamento do projeto SAPP, sendo a principal tecnologia utilizada para a construção do *back-end* da aplicação.

#### <span id="page-24-2"></span>**3.5 MYSQL**

A obra de MILANI (2007), diz que o MySQL é um servidor e gerenciador de banco de dados (SGBD) relacional de código aberto, que possui recursos necessários para atender aplicações de pequeno, médio e grande porte. Essa tecnologia foi utilizada para construir e administrar o banco de dados do projeto desenvolvido nesse trabalho.

#### <span id="page-25-0"></span>**3.6 XAMPP**

DVORSKI (2017), em sua obra indica que o XAMPP é uma distribuição apache que contém as tecnologias básicas para o desenvolvimento Web. Ela contém serviços para desenvolvimento e testes de aplicações como apache HTTP server, PHP, MySQL e phpMyAdmin. A aplicação desenvolvida nesse projeto, foi testada no ambiente gerado pelo XAMPP.

#### <span id="page-26-0"></span>**4. MODELAGEM DO PROJETO**

Este capítulo irá apresentar a documentação da modelagem do software a ser desenvolvido, com base na pesquisa exploratória realizada anteriormente, tanto pelas fontes bibliográficas trabalhadas nos capítulos 1 e 2, quanto em uma entrevista escrita ou questionário destinado aos professores das mais diversas áreas, a fim de se obter informações pertinentes ao desenvolvimento do projeto.

O questionário que foi disponibilizado para a coleta de informações sobre os usuários do futuro software, foi desenvolvido com 9 questões com objetivo de coletar informações como a área de ensino em que o professor atua, a sua experiência ao utilizar computação em seu dia a dia, se o professor trabalhou a distância durante a pandemia, quais foram suas maiores dificuldades durante a transição para o modelo de ensino a distância, suas dificuldades com relação a integração dos computadores ou celulares a sua rotina e qual a sua opinião sobre o desenvolvimento de ferramentas com objetivos de facilitar seu trabalho acadêmico com o computador, tal como o projeto apresentado nessa monografia.

#### <span id="page-26-1"></span>**4.1 REQUISITOS DE SOFTWARE**

Os requisitos de software identificados na construção da documentação da aplicação foram os seguintes:

- Autenticar usuário;
- Manter Cadastro de Instituições;
- Manter Cadastro de professores;
- Manter Cadastro de Salas;
- Manter Cadastro de Alunos;
- Manter Cadastro de Períodos Avaliativos;
- Manter Cadastro de Eventos;
- Manter Blocos de Anotação;
- Manter Chamadas:
- Manter Registros de avaliação dos alunos para cada evento;
- Gerar nota de período para os alunos com base nos registros avaliativos dos eventos;
- Gerar a porcentagem de frequência dos alunos nos eventos avaliativos com base nos registros;
- Gerar a porcentagem de frequência dos alunos com base nas chamadas;
- Gerar Avaliações de Sala para determinado período;
- Permitir filtragem de dados para os blocos de anotação;
- Relatórios de Avaliação de período;
- Relatórios de Eventos encerrados;
- Relatórios de Futuros Eventos;
- Relatórios de Sala;
- Relatórios de Avaliação de evento;
- Relatórios de frequência dos alunos em eventos;
- Relatório de todos os Alunos;
- Relatório de todas as Salas;
- Relatório de todos os eventos;
- Relatórios de chamadas para determinados períodos;
- Relatórios de frequência dos alunos em períodos para as chamadas;

Com as devidas funções necessárias sendo identificadas, a implementação do projeto deverá se espelhar nesses requisitos, porém a possibilidade de alterações em algumas etapas é real e provável. Sendo assim será possível a devida atualização dos requisitos no futuro.

Após a identificação dos requisitos, um mapa mental foi construído, com o intuito de dividir as principais funções dos requisitos em 3, sendo elas os *CRUDs* (*Create Read Update and Delete*), as movimentações e os relatórios, o mesmo está ilustrado na Figura

1. Segundo a obra de BUZAN (2005) o mapa mental é uma ferramenta poderosa para a organização de ideias, o que promove uma melhor eficiência na construção de projetos, sendo algo muito útil para o mapeamento dos requisitos.

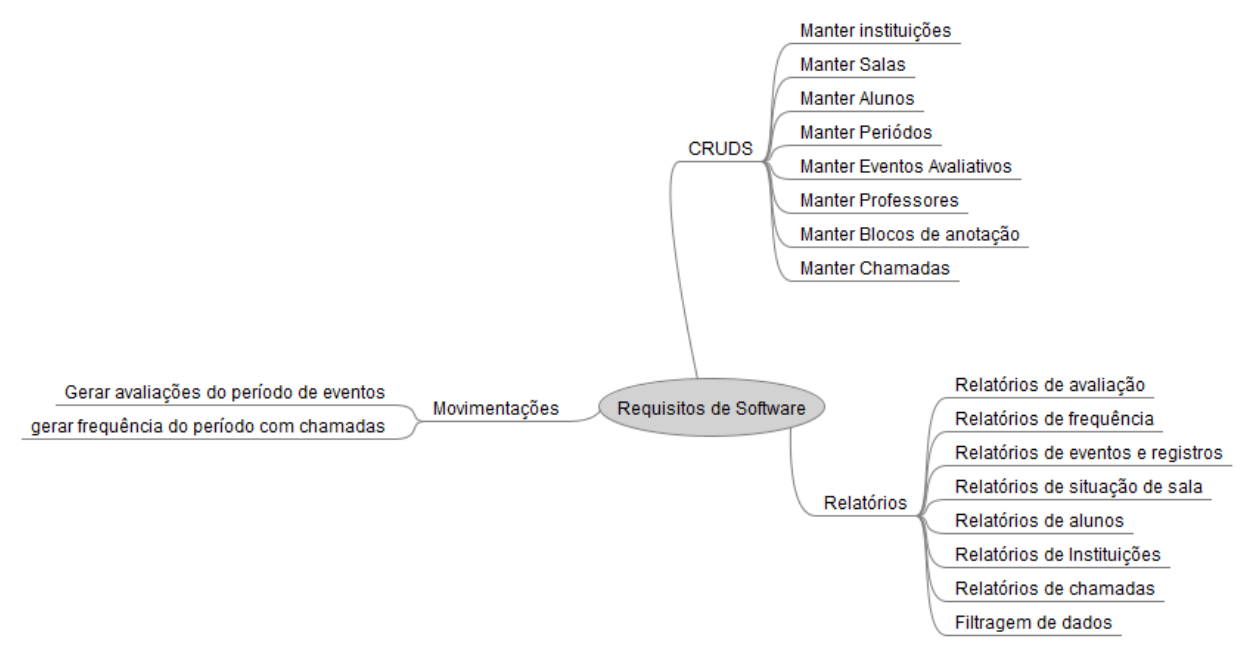

**Figura 1 - Mapa mental dos Requisitos de Software do projeto**

## <span id="page-29-1"></span>**4.2 PROTOTIPAÇÃO DE TELAS**

Após a identificação de requisitos, as prototipações de algumas telas do *software* serão apresentadas, a fim de contextualizar o ambiente que será desenvolvido e suas funções.

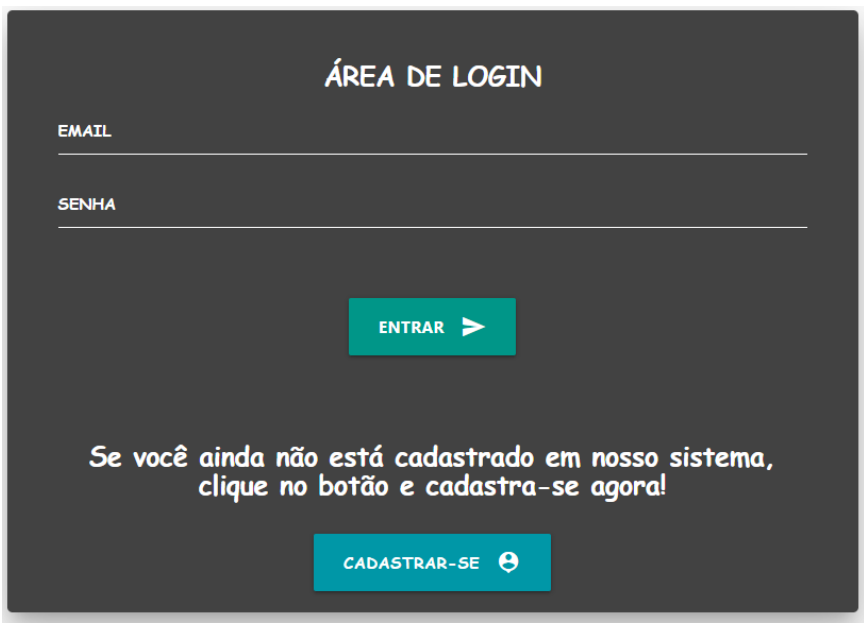

**Figura 2 - Prototipação da tela de login**

<span id="page-29-0"></span>A área de login, será o primeiro contato do usuário com o sistema, nela o usuário que possui um cadastro poderá adquirir acesso ao programa fornecendo seus dados básicos. Se o usuário ainda não possui um cadastro ele poderá acessar a tela de cadastro através da tela de login, como é ilustrado na estrutura da tela apresentada na Figura 2.

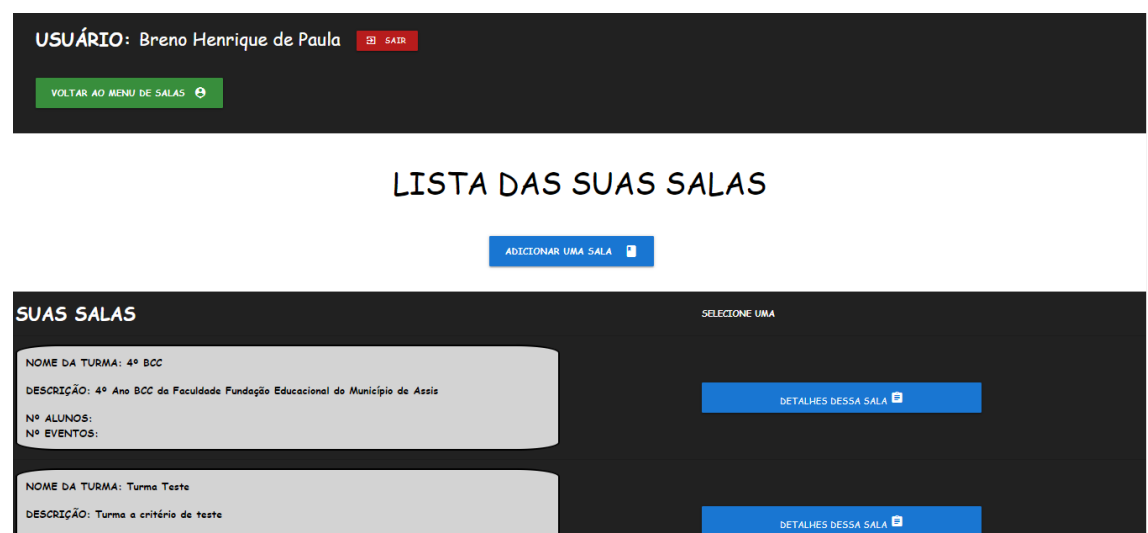

**Figura 3 - Prototipação da tela de listagem de salas**

<span id="page-30-0"></span>Após o professor acessar a aplicação via tela de login, ele terá acesso às funções do *software*, dentre elas a listagem das suas salas, como ilustrado na Figura 3. Nesta tela, as salas cadastradas são listadas e através de botões o usuário poderá acessar diferentes telas como a de cadastro de sala e os detalhes de uma determinada sala.

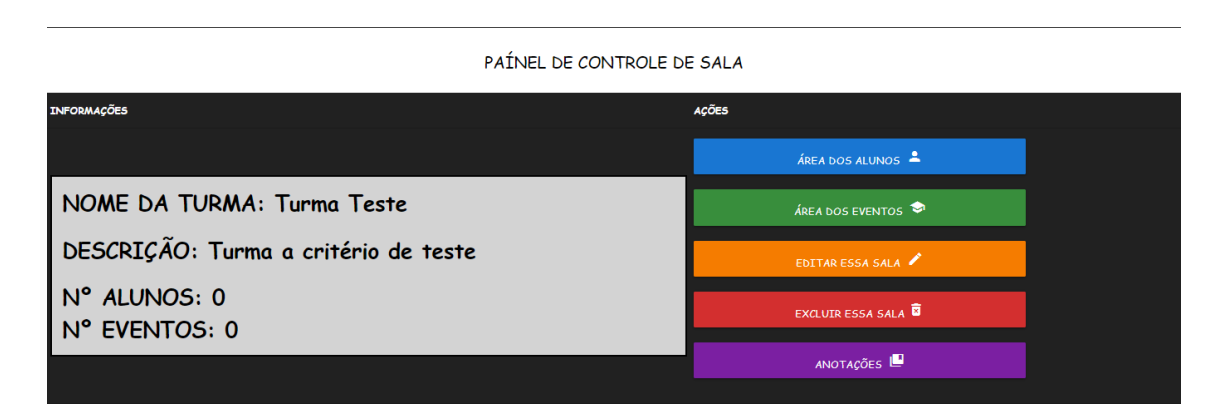

**Figura 4 - Prototipação da tela de painel de controle de sala**

<span id="page-30-1"></span>A Figura 4 apresenta a prototipação da tela de controle de uma sala, o acesso a ela se dá através do botão "detalhes da sala" da Figura 3. Nesta tela o usuário terá acesso à área dos alunos, eventos e anotações referentes a sala, além de funções de edição e exclusão da sala em questão.

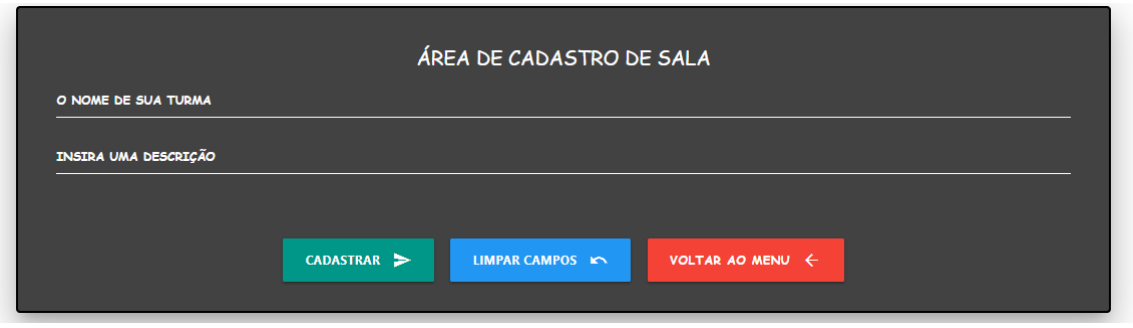

**Figura 5 - Prototipação de Cadastro de uma nova sala**

<span id="page-31-0"></span>A área de cadastro de sala permitirá o cadastro de uma nova sala ao sistema, conforme ilustrado na Figura 5, tendo o seu acesso na tela de listagem de salas da Figura 3. Aqui o professor, após inserir as informações poderá cadastrar a sala, limpar os campos ou retornar ao menu anterior.

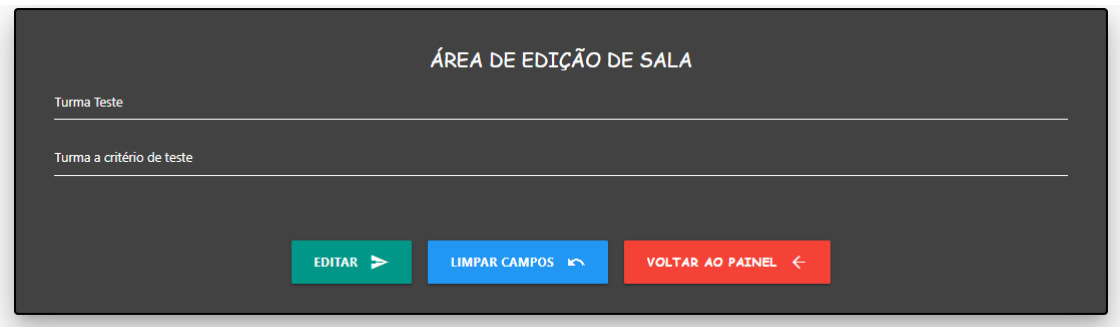

**Figura 6 - Prototipação da Tela de Edição de Sala**

<span id="page-31-1"></span>A tela de edição de salas permitirá a modificação de algumas informações da sala. Após modificar os campos o professor poderá confirmar, resetar ou retornar com os botões, como exemplificado na Figura 6.

#### EXCLUSÃO DE ALUNO

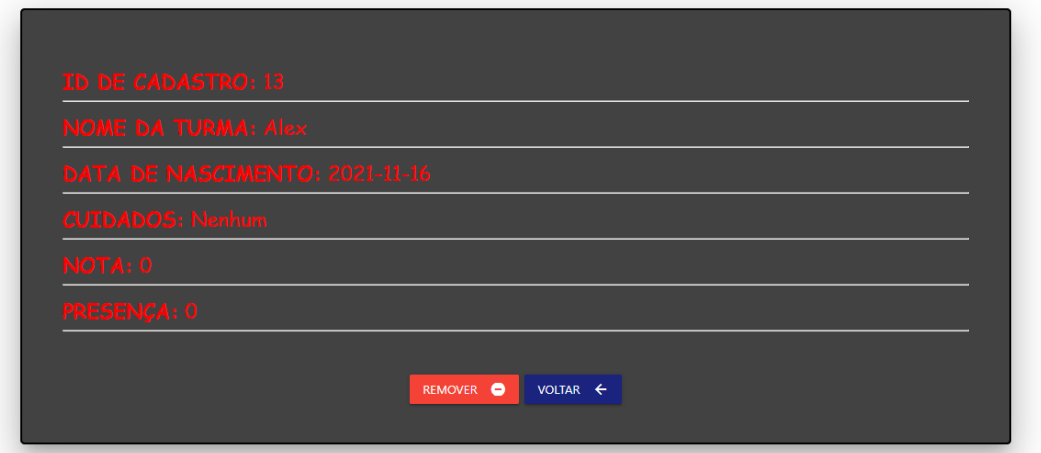

**Figura 7 - Prototipação da Tela de Exclusão de Aluno**

<span id="page-32-0"></span>A Figura 7 ilustra a tela de exclusão de cadastro de um aluno, pela qual as informações de cadastro são apresentadas e após leitura o professor poderá excluir a sala. A tela de exclusão terá uma variante para o caso de o cadastro ser associado a outros tópicos. Por exemplo, quando um cadastro possuir conteúdo associado a ele, o botão de remover será substituído por uma mensagem de aviso.

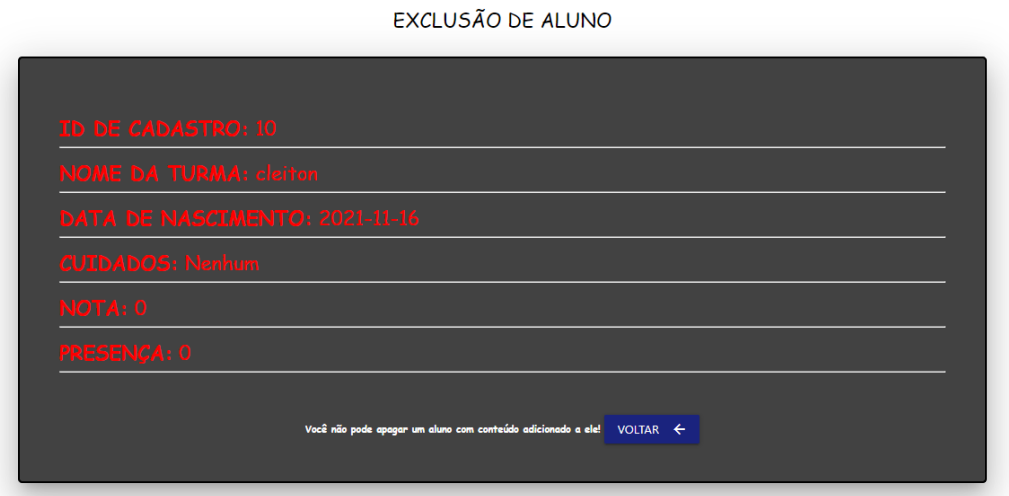

<span id="page-32-1"></span>**Figura 8 - Prototipação da tela de exclusão com condição**

Como foi referido anteriormente, no caso de o cadastro possuir conteúdo associado, o botão de remover deverá ser substituído por uma mensagem de aviso, como está exemplificado na Figura 8.

| LISTA DOS ALUNOS<br><b>VOLTAR</b> $\leftarrow$<br>ADICIONAR UM ALUNO<br>- 2 |                           |                 |               |                         |                  |                           |
|-----------------------------------------------------------------------------|---------------------------|-----------------|---------------|-------------------------|------------------|---------------------------|
| <b>NOME</b>                                                                 | <b>DATA DE NASCIMENTO</b> | <b>CUIDADOS</b> | <b>EDITAR</b> | <b>APAGAR</b>           | FICHA AVALIATIVA | <b>AVALIAÇÕES GERADAS</b> |
| cleiton                                                                     | 2021-11-16                | <b>Nenhum</b>   | ×             | $\overline{\mathbf{a}}$ | $\blacksquare$   | $\equiv$                  |
| josefina                                                                    | 2021-11-16                | Nenhum          | ×             | 面                       | $\blacksquare$   | $\equiv$                  |
| carlos                                                                      | $2021 - 11 - 18$          | <b>Nenhum</b>   | ×             | $\widehat{\mathbf{u}}$  | $\blacksquare$   | $\equiv$                  |
| Alex                                                                        | $2021 - 11 - 16$          | Nenhum          | $\mathscr{L}$ | $\overline{\mathbf{u}}$ | 8                | $\equiv$                  |

**Figura 9 - Prototipação da Tela de listagem de alunos**

<span id="page-33-0"></span>A Figura 9 apresenta a prototipação do menu dos alunos que estão associados a uma sala. Além da lista de todos os alunos de uma sala, a tela também dará acesso a outras funções como cadastro, edição e exclusão dos alunos, também há acesso à função de gerar ficha avaliativa e a lista de avaliações geradas para cada aluno.

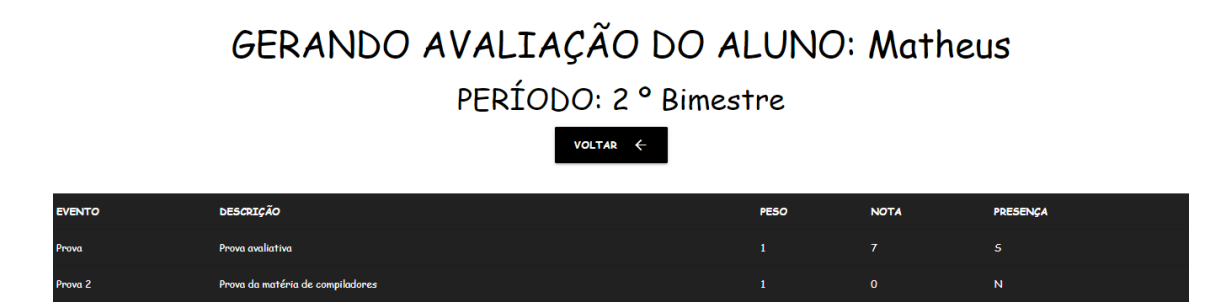

<span id="page-33-1"></span>**Figura 10 - Prototipação da Tela de ficha avaliativa com a parte de resgate das notas**

A geração de avaliações de períodos para os alunos se obterá através do acesso a tela de ficha avaliativa. Nela os eventos de determinado período têm seus resultados previamente cadastrados recuperados, apresentando o peso da nota, a nota em si e a confirmação de presença do aluno, como está ilustrado na Figura 10.

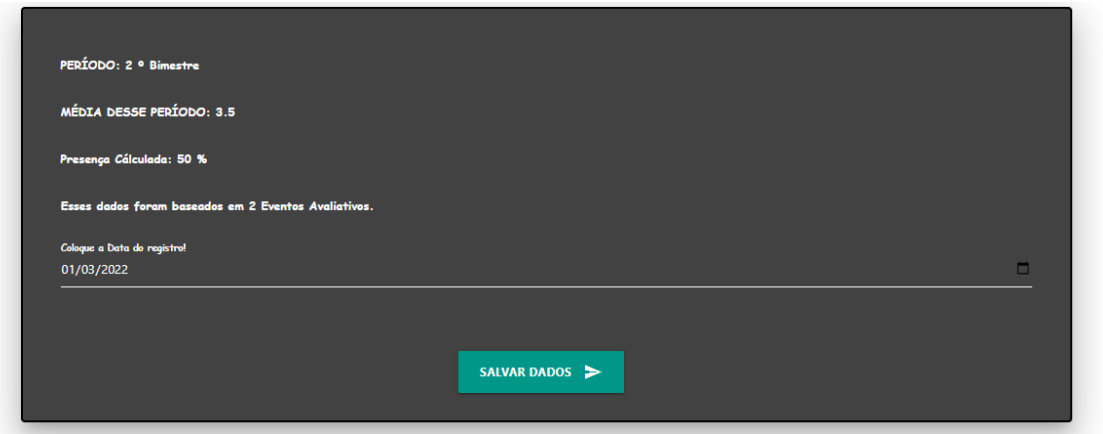

**Figura 11 - Prototipação da Tela de ficha avaliativa com o resultado**

<span id="page-34-0"></span>Após o resgate dos resultados do aluno nos eventos de determinado período, o programa gerará uma avaliação de média e de frequência do aluno. O usuário poderá salvar os dados gerados para consulta futura, assim como mostrado na Figura 11.

#### <span id="page-34-1"></span>**4.3 DIAGRAMA DE CASOS DE USO**

De forma a mapear os casos de uso que o usuário terá acesso utilizando a ferramenta, dois diagramas de casos de uso foram implementados através dos requisitos identificados e telas de prototipação. Um deles possui as interações entre usuário e caso de uso para os cadastros (*CRUDs*) e movimentações, e o outro para os relatórios do *software*. A descrição da interação entre usuário e o caso de uso será apresentada nas especificações de caso de uso.

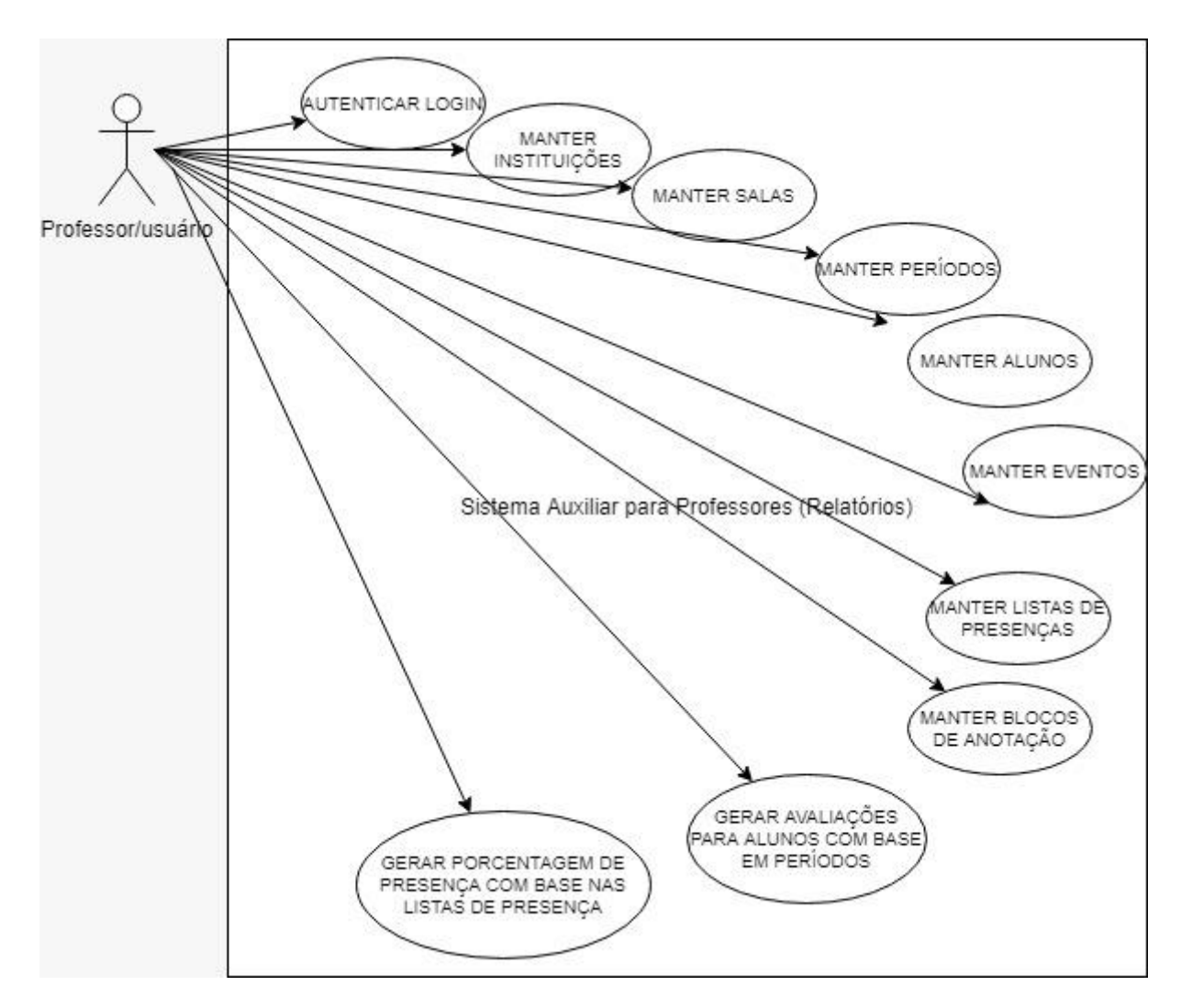

**Figura 12 - Diagrama de casos de uso para cadastros e movimentações**

Na Figura 12, observa-se o diagrama de casos de uso com foco nos CRUDs e movimentações do projeto, nele é apontado o relacionamento do professor, o usuário do sistema. Com os casos de sendo identificados como telas ou conjunto de telas do *software*.
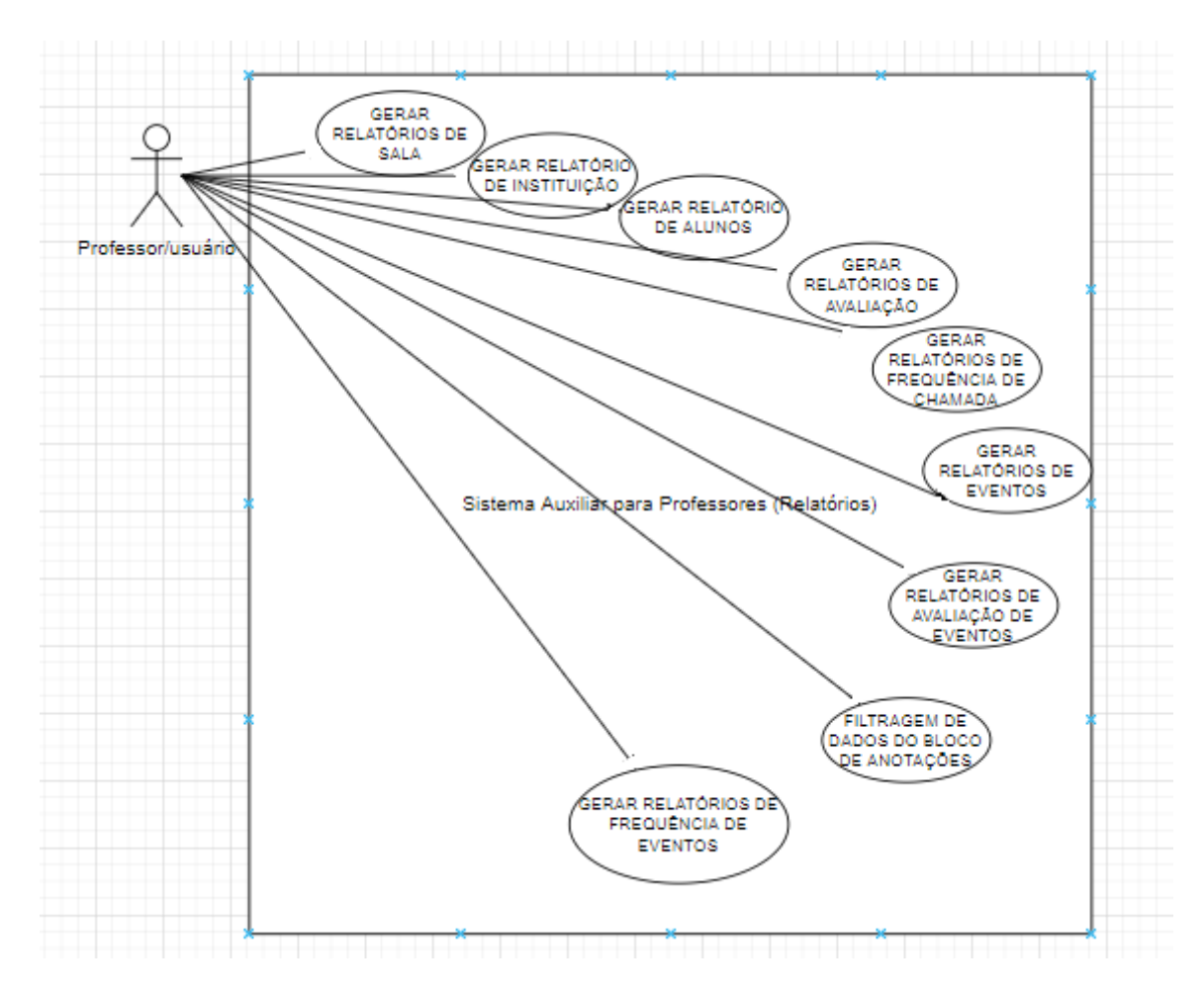

**Figura 13 - Diagrama de casos de uso voltado para os relatórios**

Na figura 13 observa-se o diagrama de caso de uso voltado aos relatórios, apontando o relacionamento do usuário para cada caso, tal como a figura 12.

# **4.4 ESPECIFICAÇÕES DE CASO DE USO**

Somado aos diagramas de caso de uso, as especificações de caso de uso trazem de maneira detalhada o passo a passo da execução do programa pelo usuário. As

especificações de caso de uso trazem em tópicos informações como a finalidade da tela, os atores que estão interagindo com ela (usuários), as pré-condições necessárias para acessar a tela, o evento inicial que trouxe o estado atual, o fluxo principal de execução em etapas e os fluxos alternativos que podem ser desencadeados.

Nessa etapa serão apresentadas algumas especificações de caso de uso, que complementam os diagramas de caso de uso e as prototipações de telas.

#### **Modelo Descritivo**

#### Tela de Login

- 1. Finalidade
	- · Permite que os usuários pré-cadastrados tenham acesso a aplicação mediante ao fornecimento de login e senha corretos.
- 2. Atores
	- · Professor.
- 3. Pré-Condições
	- Nenhuma.
- 4. Evento Inicial
	- · O Professor irá acessar a tela de login.
- 5. Fluxo Principal
	- a. O professor irá acessar a tela de login;
	- b. Será Solicitado o usuário e senha;
	- c. Após o preenchimento dos campos ele irá selecionar a opção entrar;
	- d. Ele será direcionado para o menu da aplicação;
	- e. O caso de uso é encerrado.
- 6. Fluxos Alternativos
	- A1 Credenciais Inválidas
		- a) O usuário informa as informações erradas;
		- b) O sistema irá retornar ao passo 5.b do Fluxo Principal;
	- A2 Usuário não cadastrado
		- a) O usuário não possui um cadastro no sistema;
		- b) Ele irá selecionar a opção cadastrar da tela de login;
		- c) Ele irá ser redirecionado para a tela de cadastro do sistema.

Figura 14 - Descrição da Tela de Login

### Tela de Cadastro

- 1. Finalidade
	- · Permite que os usuários se cadastrem no sistema para poder utilizá-lo.
- 2. Atores
	- · Professor.
- 3. Pré-Condições
	- Acessar a tela de login.
- 4. Evento Inicial
	- · O Professor irá acessar a tela de cadastro.
- 5. Fluxo Principal
	- a. O professor irá acessar a tela de cadastro;
	- b. Será Solicitado o usuário, e-mail, senha e confirmação de senha;
	- c. Após o preenchimento dos campos ele irá selecionar a opção cadastrar;
	- d. Ele será direcionado para a tela de login;
	- e. O caso de uso é encerrado.
- 6. Fluxos Alternativos
	- A1 Credenciais Inválidas
		- a) O usuário informa as informações erradas;
		- b) O sistema irá retornar ao passo 5.b do Fluxo Principal;

### Figura 15 - Descrição da Tela de Cadastro de Login

# Tela de Manter Instituições

- 1. Finalidade
	- · Permite ao professor acesso a lista de instituições cadastradas e funções como cadastrar nova instituição, editar instituição, excluir instituição, consultar relatórios e acessar o painel de controle.
- 2. Atores
	- Professor.
- 3. Pré-Condições
	- · Estar logado na aplicação.
- 4. Evento Inicial
	- · O Professor irá acessar a tela de Manter Instituições.
- 5. Fluxo Principal
	- a. O Professor irá acessar a tela de Manter Instituições;
	- b. Ele irá escolher a função desejada no momento;
	- c. Será redirecionado a tela respectiva a função escolhida;
	- d. O caso de uso é encerrado;
- 6. Fluxos Alternativos
	- $\bullet$  N/A:

Figura 16 - Descrição da Tela de Manter Instituições (Menu de Instituições)

## Tela de Cadastro de Instituição

- 1. Finalidade
	- · Permite ao professor que ele cadastre uma instituição no sistema.
- 2. Atores
	- · Professor.
- 3. Pré-Condicões
	- · Estar logado na aplicação.
- 4. Evento Inicial
	- · O Professor irá acessar a tela de Cadastro de Instituição.
- 5. Fluxo Principal
	- a. O Professor irá acessar a tela de Cadastro de Instituição;
	- b. Será Requerida uma descrição no formulário de cadastro;
	- c. Após o devido preenchimento dos campos ele irá selecionar a opção cadastrar;
	- d. O professor será redirecionado para a Tela de Manter Instituições;
	- e. O caso de uso é encerrado;
- 6. Fluxos Alternativos
	- A1 Dados incorretos;
		- a) O professor fornece informações incoerentes ou incompletas;
		- b) O Sistema volta para o passo 5.b do fluxo principal;

#### Figura 17 - Descrição da Tela de Cadastro de Instituição

## Tela de Edição de Cadastro de Instituição

- 1. Finalidade
	- · Permite ao professor editar as informações básicas de uma instituição.
- 2. Atores
	- Professor.
- 3. Pré-Condições
	- · Estar logado na aplicação.
- 4. Evento Inicial
	- · O Professor irá acessar a tela de Editar Cadastro de instituição.
- 5. Fluxo Principal
	- a. O Professor irá acessar a tela de Editar Cadastro de instituição;
	- b. Ele irá modificar os campos com as informações originais;
	- c. Ele irá selecionar a opção salvar;
	- d. Será redirecionado a tela de Manter Instituições;
	- e. O caso de uso é encerrado;
- 6. Fluxos Alternativos
	- A1 Dados incorretos:
		- a) O professor fornece informações incoerentes ou incompletas;
		- b) O Sistema volta para o passo 5.b do fluxo principal;

### Figura 18 - Descrição da Tela de edição de instituição

#### Tela de Exclusão de Cadastro de Instituição

- 1. Finalidade
	- · Permite ao professor excluir as informações cadastradas de uma instituição.
- 2. Atores
	- Professor
- 3. Pré-Condições
	- · Estar logado na aplicação.
- 4. Evento Inicial
	- · O Professor irá acessar a tela de Exclusão de Cadastro de instituição.
- 5. Fluxo Principal
	- a. O Professor irá acessar a tela de Exclusão de Cadastro de instituição;
	- b. Ele irá consultar os dados do cadastro que pretende excluir;
	- c. Caso decida continuar ele deverá clicar em excluir ou em voltar;
	- d. Será redirecionado a tela de Manter Instituições;
	- e. O caso de uso é encerrado;
- 6. Fluxos Alternativos
	- A1 Dados associados;
		- a. O professor não terá acesso ao botão de excluir, pois o cadastro possui dados associados dentro do sistema;
		- b. O Sistema volta para o passo 5.b do fluxo principal;

#### Figura 19 - Descrição da exclusão de cadastro de instituição

## Tela de Relatórios de Instituições

- 1. Finalidade
	- · Permite ao professor consultar relatórios de suas Instituições.
- 2. Atores
	- Professor.
- 3. Pré-Condições
	- · Estar logado na aplicação.
- 4. Evento Inicial
	- · O Professor irá acessar a tela de relatórios de instituições.
- 5. Fluxo Principal
	- a. O Professor irá acessar a tela de relatórios de instituições;
	- b. Ele irá consultar a lista de instituições cadastradas;
	- c. Caso necessário o professor poderá selecionar a opção de gerar um PDF com a lista de instituições cadastradas;
	- d. O caso de uso é encerrado;
- 6. Fluxos Alternativos
	- $\bullet$  N/A;

### Figura 20 - Descrição do relatório de instituição

# Tela de Avaliações de alunos

- 1. Finalidade
	- · Permite ao professor escolher gerar uma avaliação de período para o aluno ou consultar avaliações existentes.
- 2. Atores
	- Professor.
- 3. Pré-Condições
	- · Estar logado na aplicação.
- 4. Evento Inicial
	- · O Professor irá acessar a tela de avaliações de alunos.
- 5. Fluxo Principal
	- a. O Professor irá acessar a tela de avaliações de alunos;
	- b. Ele irá consultar os dados do aluno e as opções de gerar uma avaliação de período, consultar avaliações ou calcular presença;
	- c. De acordo com a sua escolha o professor será redirecionado;
	- d. O caso de uso é encerrado;
- e. Fluxos Alternativos
	- $\bullet$  N/A:

### Figura 21 - Descrição da Tela de avaliações de aluno

## Tela de Avaliação de Aluno

- 1. Finalidade
	- · Permite ao professor obter uma avaliação do aluno em determinado período e salvar os dados para consulta posterior.
- 2. Atores
	- Professor.
- 3. Pré-Condições
	- · Estar logado na aplicação.
- 4. Evento Inicial
	- · O Professor irá acessar a tela de avaliação de aluno.
- 5. Fluxo Principal
	- a. O Professor irá acessar a tela de avaliação de aluno;
	- b. Ele irá consultar os dados gerados na tela e caso queira poderá registrar esses dados;
	- c. De acordo com a sua escolha o professor será redirecionado;
	- d. O caso de uso é encerrado;
	- e. Fluxos Alternativos
		- $\bullet$  N/A:

#### Figura 22 - Descrição da tela de avaliação de aluno

# **4.5 DIAGRAMA DE CLASSES E DIAGRAMA DE ENTIDADE REALACIONAMENTO**

A seguir são apresentados os diagramas de classe e entidade relacionamento, utilizados para a prototipação do banco de dados da aplicação. O banco de dados do projeto foi fundamentado no modelo relacional e pode ser observado nas próximas figuras de número 23 e 24.

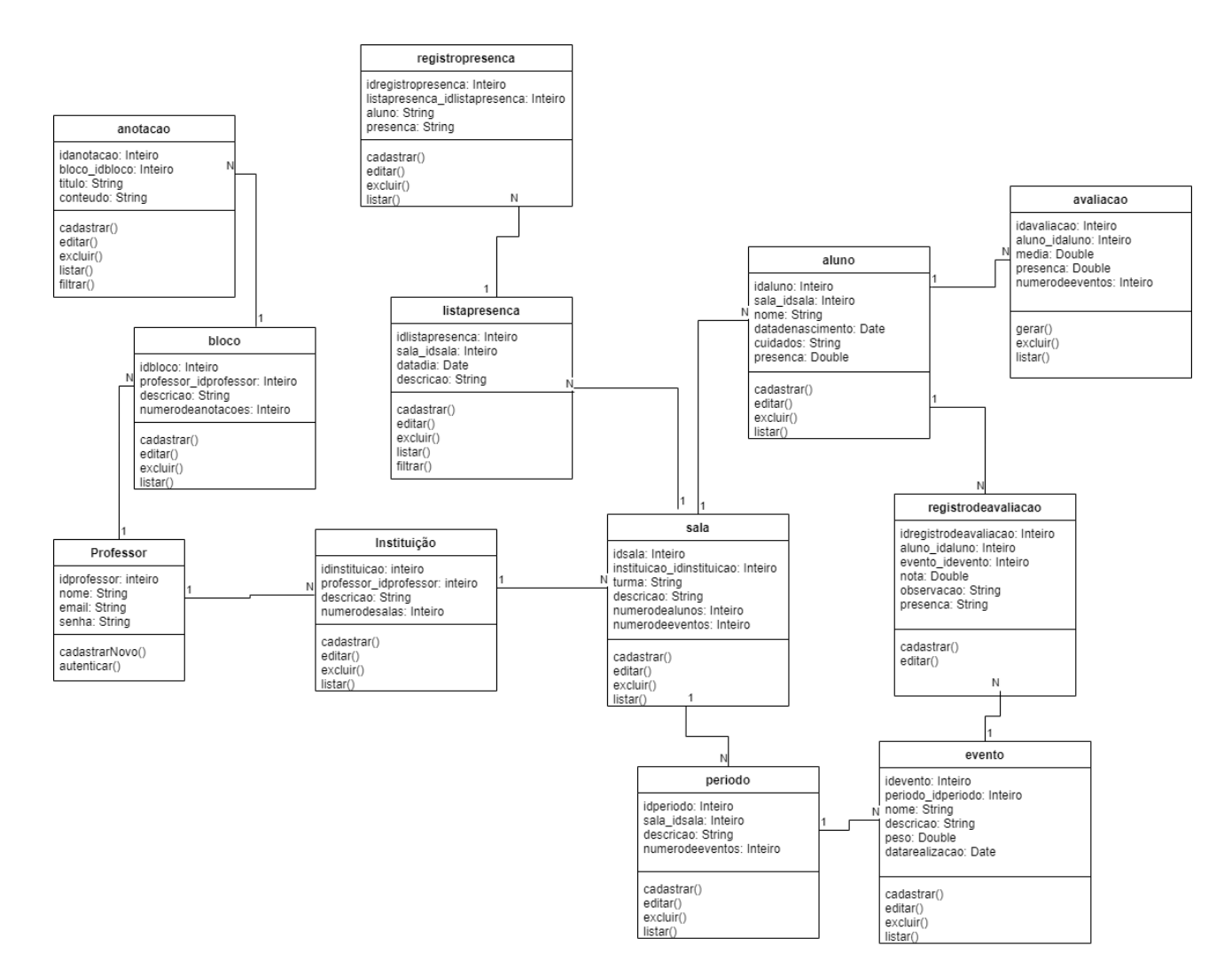

**Figura 23 - Diagrama de classes do projeto SAPP**

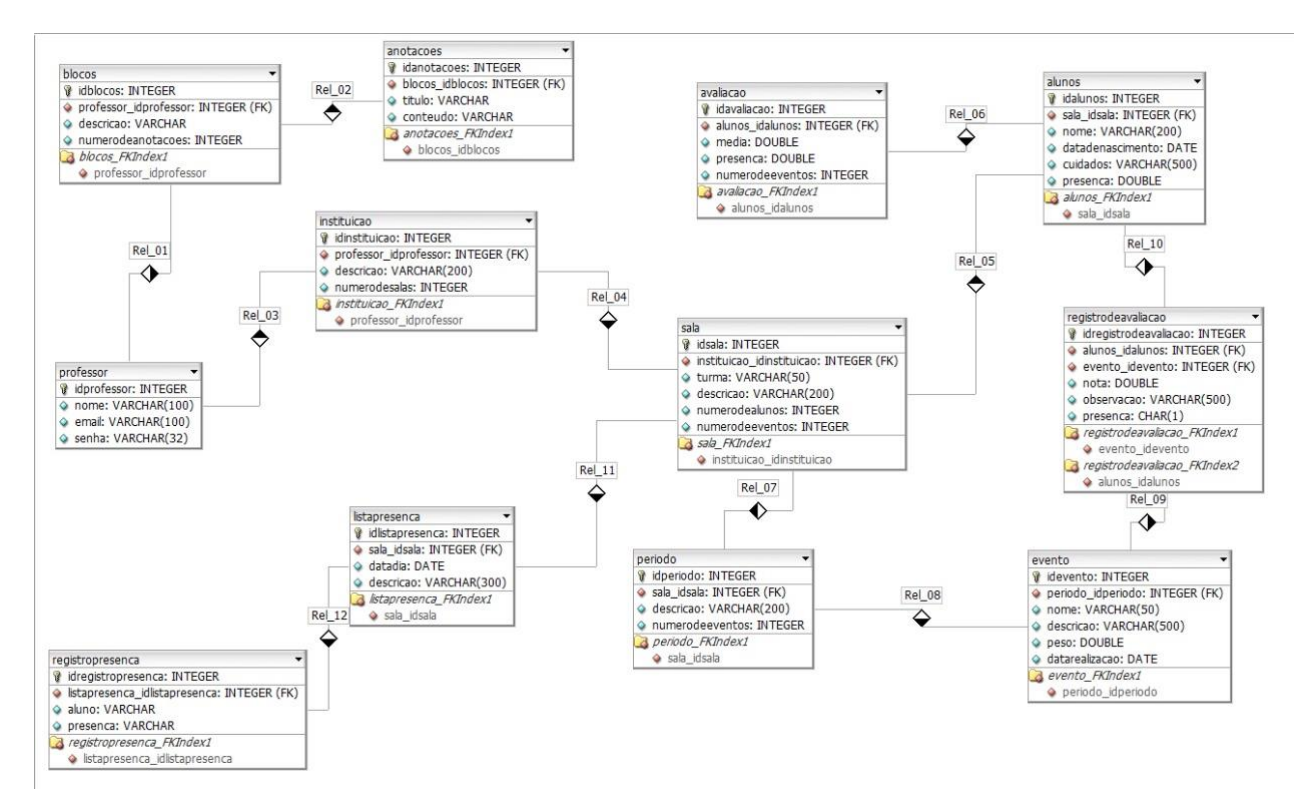

**Figura 24 - Diagrama Entidade Relacionamento do Projeto SAPP**

# **5. DESENVOLVIMENTO DA APLICAÇÃO**

No presente capítulo serão apresentadas as telas e funcionalidades da aplicação que foi desenvolvida. Ao acessar a aplicação o usuário irá se deparar com a tela inicial, nela ele poderá utilizar um botão para ser direcionado para a área de login. O intuito da tela inicial existir seria conter uma breve apresentação do sistema, com suas funcionalidades e objetivos, porém ela apenas possui o caminho para o login na fase atual. A tela de acesso vista é ilustrada na Figura 25.

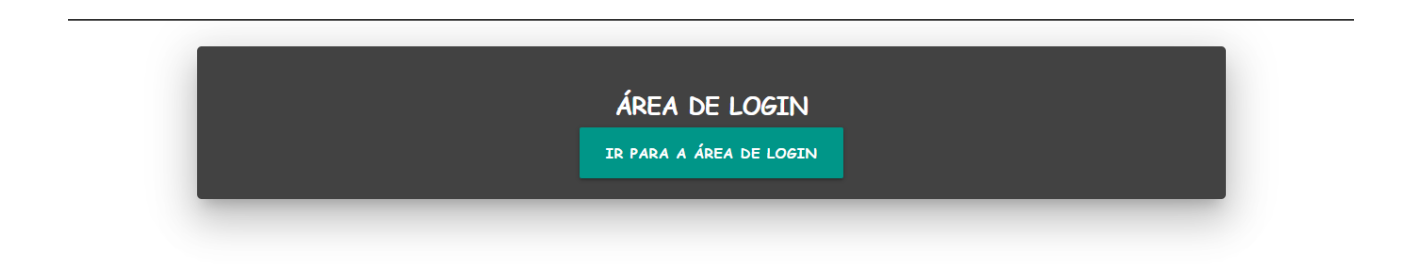

#### **Figura 25 - Tela de acesso para a aplicação SAPP**

Após acionar o botão, o usuário será redirecionado para a área de login, que está representada na Figura 26. Nesta tela é possível acessar a aplicação fornecendo o e-mail cadastrado e a senha correta e clicando no botão entrar. Se as informações que o usuário inseriu forem condizentes com a base de dados, o programa irá redirecionar o usuário para a tela de listagem das instituições mostrada na Figura 28. Para a falha no login, o usuário será redirecionado novamente para a tela de login e terá que reinserir suas informações ou retornar para a tela de cadastre-se. Caso o usuário ainda não possua um cadastro, é possível acessar a tela de cadastro de professor, com o uso do botão cadastrar-se na tela de login.

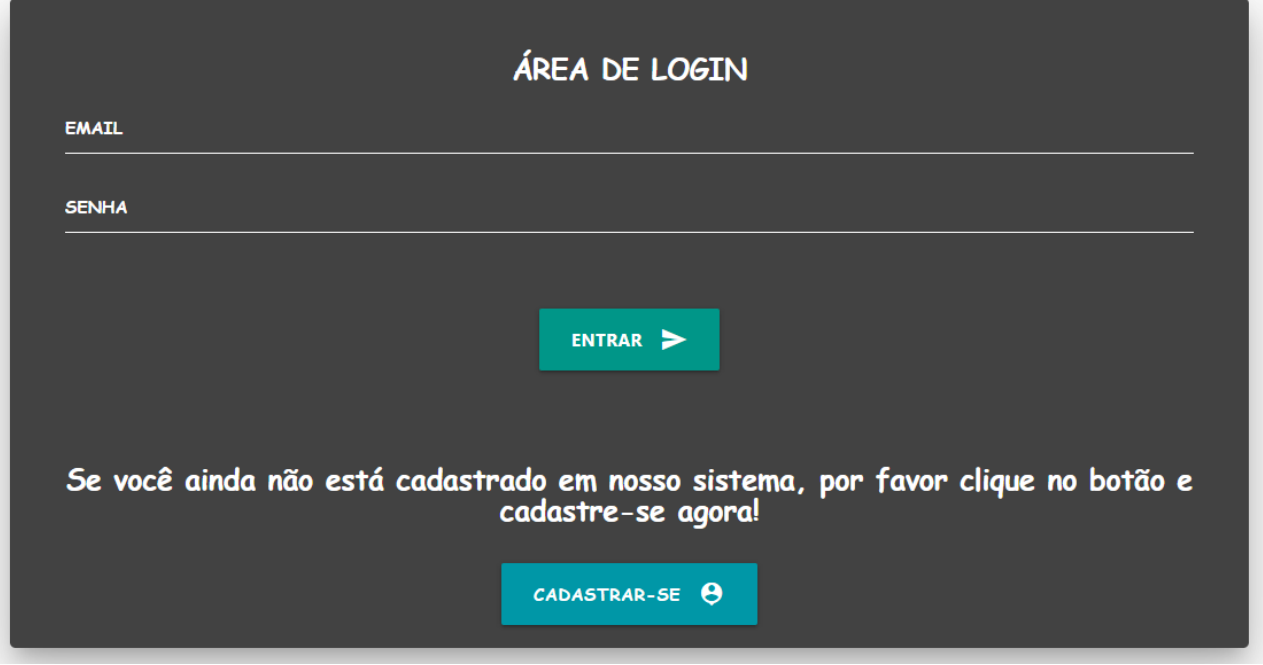

**Figura 26 - Tela de Login do Sistema SAPP**

A seguir é apresentada na Figura 27, que ilustra a tela de cadastro para um novo usuário.

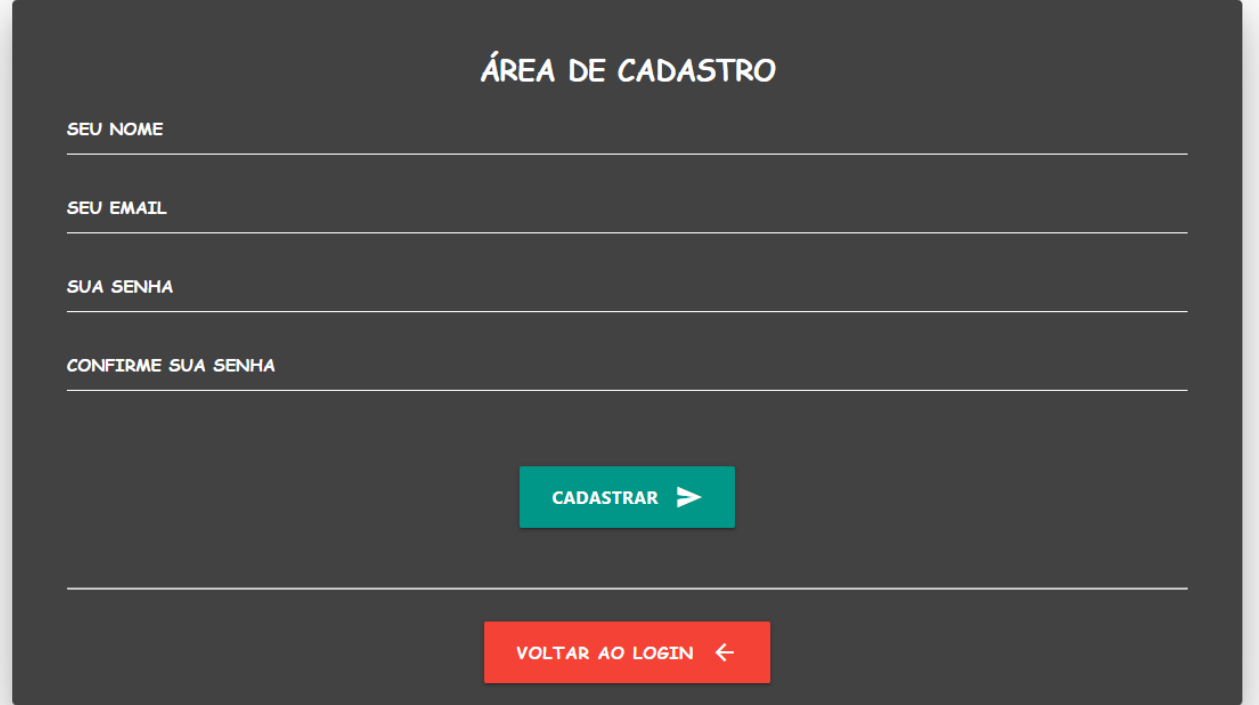

**Figura 27 - Tela de cadastro de novo usuário**

Na tela de cadastro, o usuário informa seu nome, e-mail e a sua senha. Após preencher todos os campos, ele poderá clicar em cadastrar, assim se o seu cadastro for válido, ele será redirecionado para a tela de login novamente e poderá efetuar o seu acesso. O cadastro do usuário não será válido no caso do seu e-mail já estar sendo utilizado, ou a sua senha não estiver igual nos dois campos de confirmação. Caso o seu cadastro falhe o usuário será redirecionado para a tela de acesso, apresentada na Figura 25.

Esse capítulo será dividido em partes para cada ala do sistema SAPP, a seguir serão apresentadas as funcionalidades referentes ao cadastro de instituições de ensino, também serão mostradas funções básicas do sistema que serão comuns em outras alas.

# **5.1 INSTITUIÇÕES**

Após o usuário conseguir acessar o sistema pela tela de login apresentada na Figura 26, o programa irá redirecionar o professor para a tela de listagem de instituições mostrada na Figura 28.

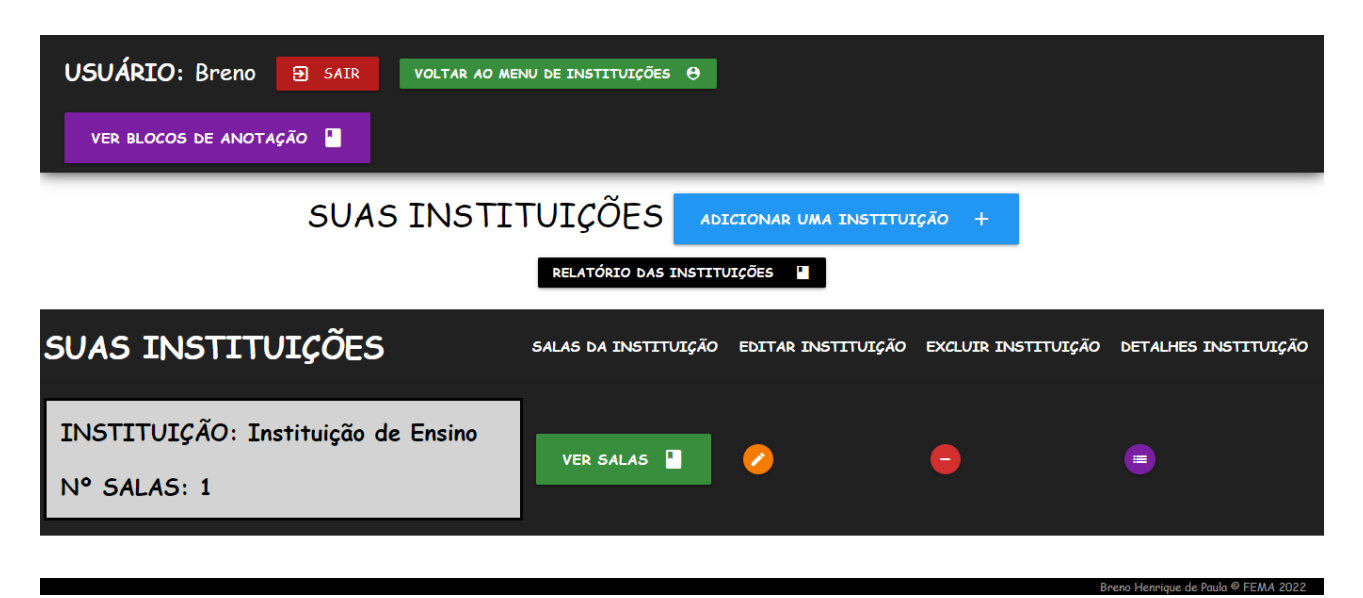

**Figura 28 - Tela de listagem de instituições**

Na Figura 28 é apresentada a tela de listagem de instituições, a primeira tela que um usuário tem do sistema. Ela contém o cabeçalho que possui 3 botões de função e o nome do usuário que está atualmente acessando o sistema. O botão vermelho com a inscrição *sair* tem por função encerrar a sessão do usuário no sistema, e redirecioná-lo para a tela de login. Ainda no cabeçalho, o botão verde com a inscrição voltar ao menu de instituições, tem por função redirecionar o usuário para a Tela de listagem de instituições, e o botão roxo com inscrição ver blocos de notas, redireciona o usuário para a ala de anotações do sistema. O cabeçalho da aplicação estará presente em grande parte das telas, e permite o usuário retornar para a ala inicial do programa, sair do mesmo ou consultar as anotações a qualquer momento do uso do sistema.

Abaixo do cabeçalho existem dois botões, um de cor azul para acessar a Tela de cadastro de nova instituição que será apresentada na Figura 29, e outro preto para acessar a tela de relatório de instituições apresentada na Figura 35.

A tabela de listagem das instituições possui 5 colunas, que da esquerda para a direita, apresentam as informações da instituição, botões para acessar as salas da instituição, para editar a instituição, para excluir a instituição e por fim o acesso ao painel de detalhes da instituição. Onde cada tela será apresentada adiante. Cada linha dessa tabela de exibição representa um registro no sistema, as opções de ações para cada linha estão associadas diretamente com a linha onde se encontram.

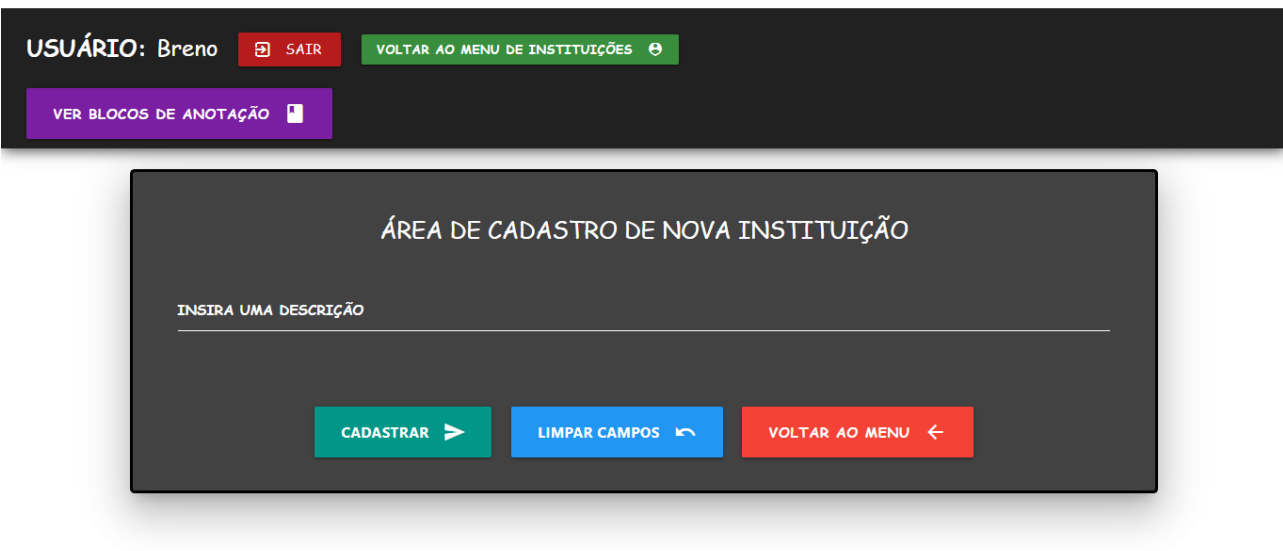

**Figura 29 - Tela de cadastro de instituição**

Na Figura 29 é apresentada a tela de cadastro de instituição, o professor precisa apenas inserir a descrição da sua instituição e clicar em cadastrar. Após o processamento o usuário é redirecionado de volta a Tela de listagem de Instituições. Uma versão com a inserção de uma nova instituição da Tela de listagem é mostrada na Figura 30.

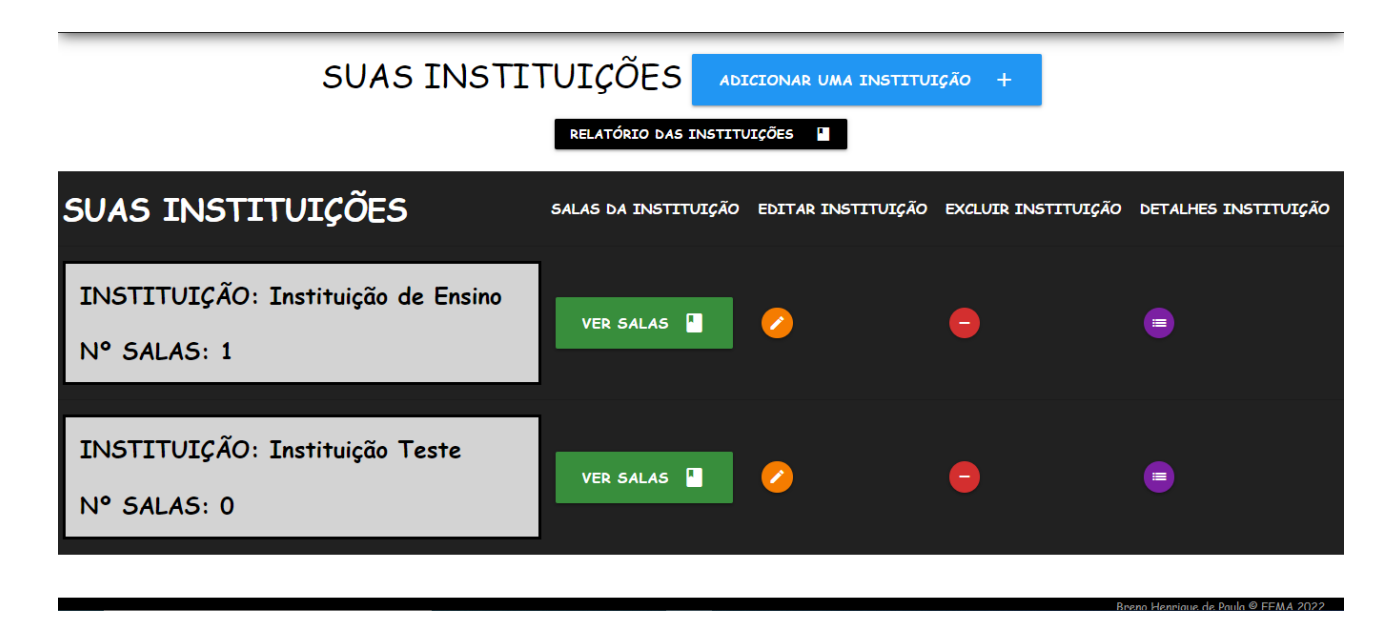

**Figura 30 - Tela de listagens de instituição com nova inserção**

A seguir a tela de edição de uma instituição será apresentada na Figura 31.

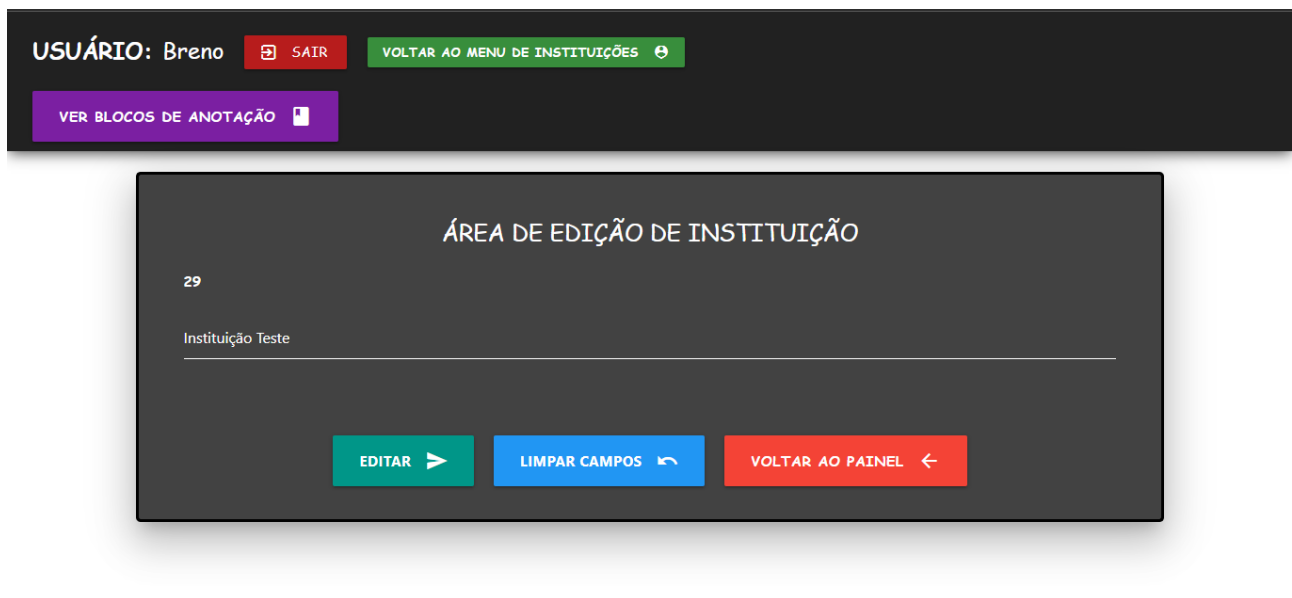

**Figura 31 - Tela de edição de instituição**

Nessa tela o usuário pode modificar os campos do cadastro, as informações são regatadas e os campos possuem os valores atuais dos dados, no caso das instituições apenas a descrição é fornecida para modificação. Após terminar a alteração o usuário pode clicar em editar e após o processamento o programa é redirecionado para a tela do painel da instituição, onde suas informações podem ser consultadas com mais detalhes. A seguir a tela de exclusão será mostrada com a Figura 32.

# EXCLUSÃO DE INSTITUIÇÃO

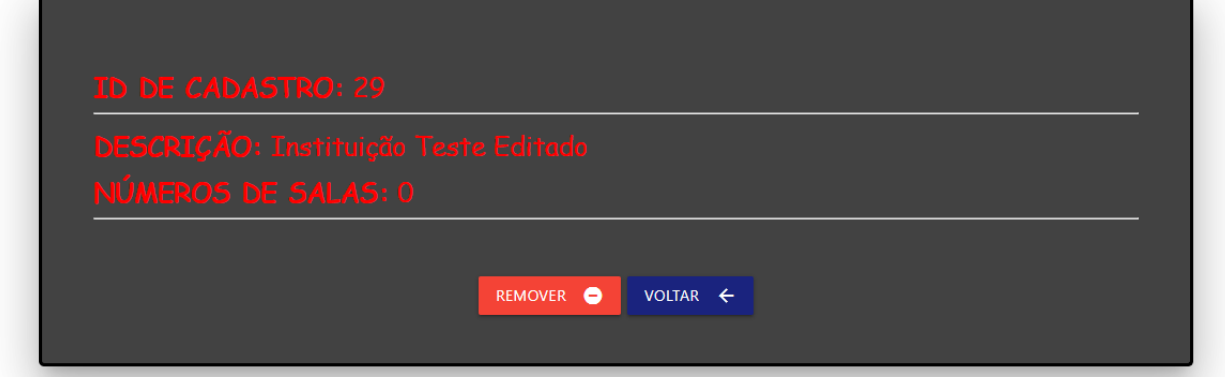

**Figura 32 - Tela de exclusão de instituição**

Através da Tela de listagem de instituições e da tela do painel de instituição, o usuário pode acessar a tela de exclusão de uma instituição. Após consultar as informações de cadastro o usuário pode decidir excluir a instituição ou voltar a tela de listagem. No caso o usuário só poderá excluir a instituição no caso de ela não possuir dados associados a ela, que são salas, se houver salas cadastradas o botão de remover será substituído por uma mensagem de aviso, como é visto na Figura 33.

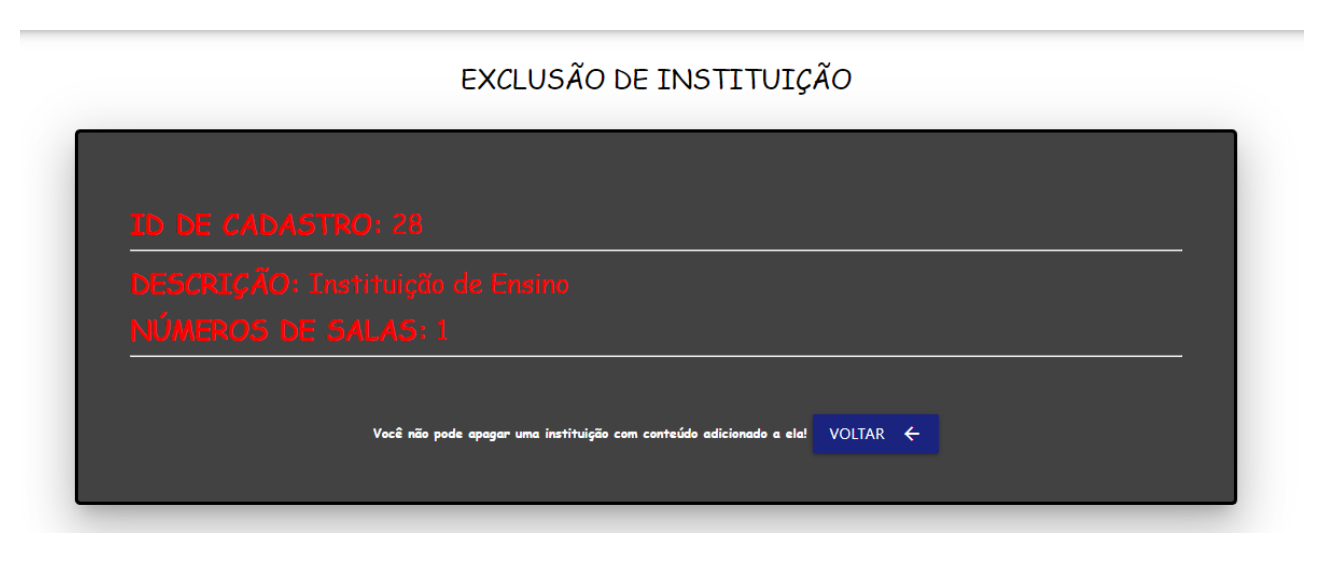

**Figura 33 - Tela de exclusão de instituição com aviso**

Como visto na Figura 33, o usuário só poderá retornar para a Tela de listagem no caso de a instituição possuir outros dados associados, ou seja, salas cadastradas.

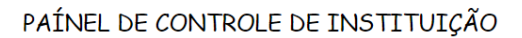

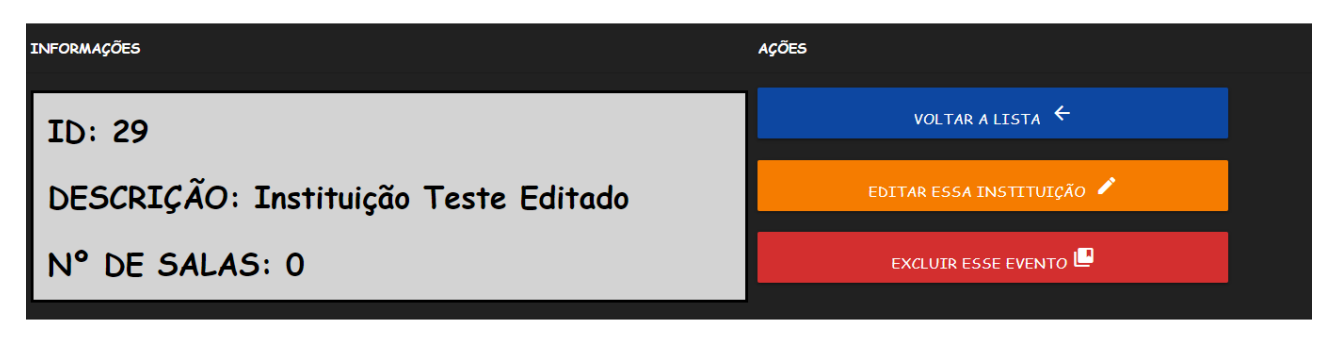

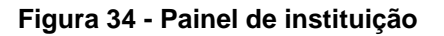

Na Figura 34, a tela do painel de controle de instituição é apresentada. Nela o usuário pode verificar com mais foco as informações da instituição, e tomar decisões como edição dos dados ou remoção do cadastro. Caso escolha voltar a lista, será redirecionado para a tela de listagem. A seguir a tela de relatório das instituições será apresentada com a Figura 35, que tem o seu acesso através da tela de listagem de instituições vista na Figura 28.

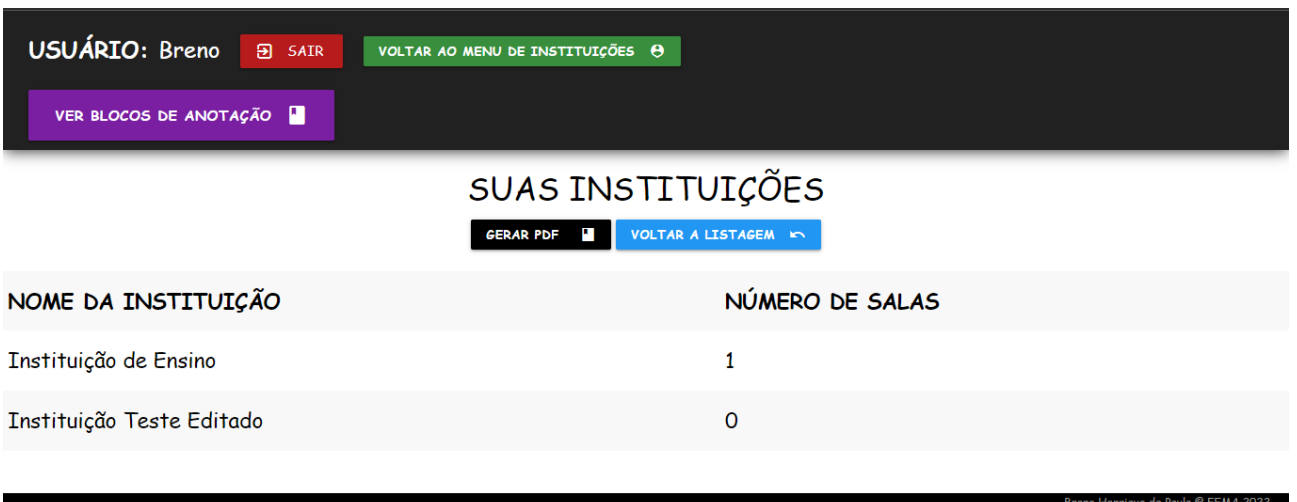

**Figura 35 - Relatório de instituições**

Na tela de relatório os cadastros são listados em uma tabela simples, sem os botões de funcionalidade. O usuário pode apenas consultar os dados e voltar a listagem ou gerar um documento PDF que será aberto no navegador. A aparência do documento é simplista e é mostrada na Figura 36. Em seguida a ala de salas do sistema será apresentada.

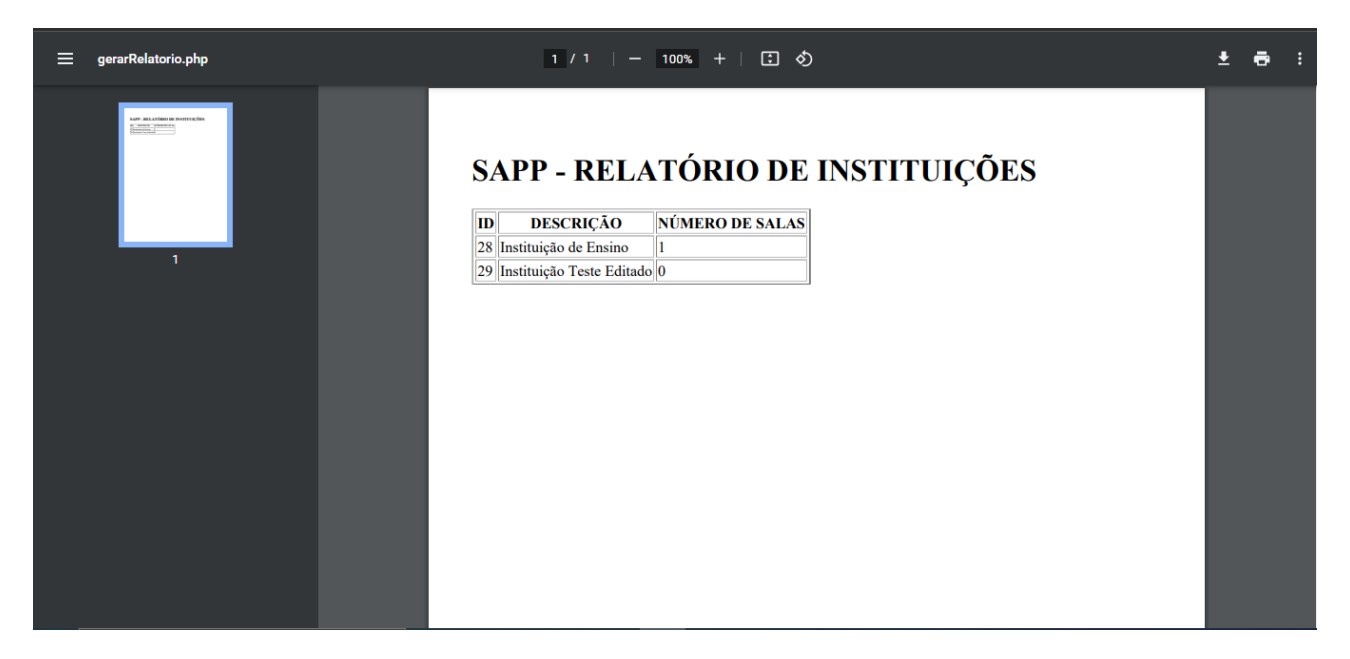

**Figura 36 - relatório em PDF das instituições**

# **5.2 SALAS**

Ao clicar na opção ver salas da tela de listagem de instituições da Figura 28, o professor será direcionado para a tela de listagem de salas referentes a instituição escolhida. A tela de listagem de salas pode ser visualizada na Figura 37.

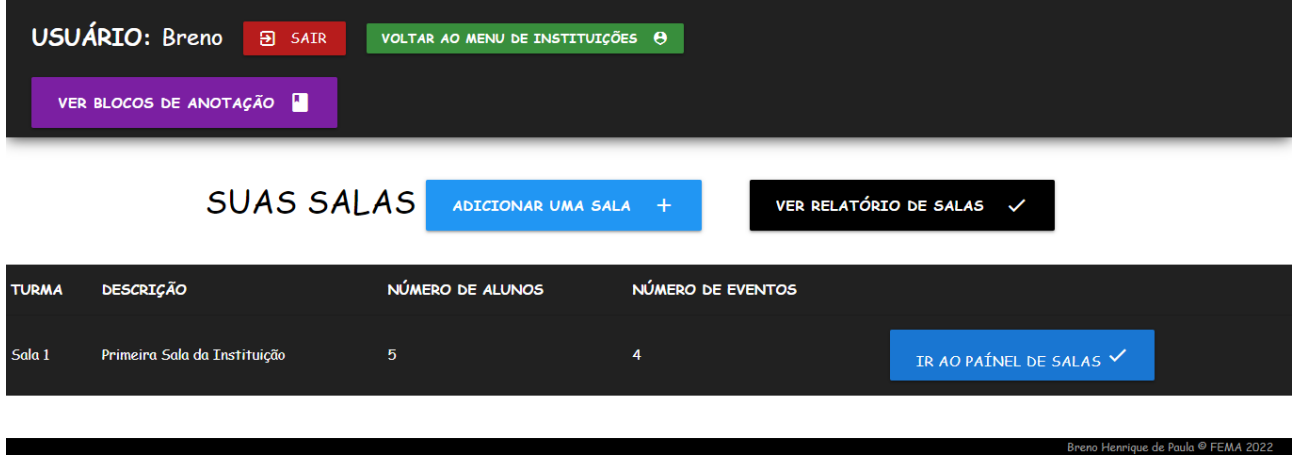

**Figura 37 - Tela de listagem de salas**

Além do cabeçalho e botões para inserir nova sala e consultar o relatório, que funcionam de maneira idêntica a ala de instituições, essa tela permite ao usuário acessar o painel de controle de uma sala com o botão de cor azul na linha da sala desejada. O painel pode ser visto na Figura 38.

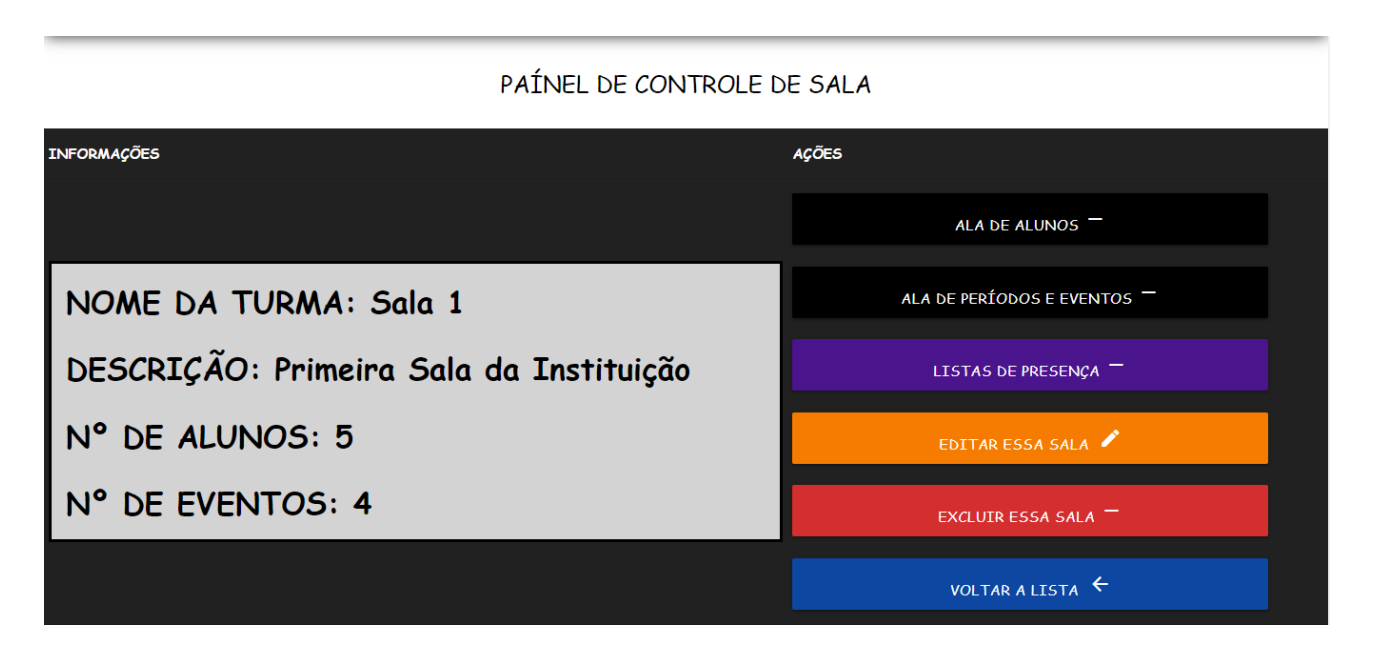

**Figura 38 - Painel de controle de sala**

No painel de controle de salas da Figura 38, o usuário tem acesso a ações básicas como voltar a listagem, edição e exclusão de uma sala. Além disso pode acessar outras 3 alas do sistema, que são a ala de alunos, períodos e eventos e a ala de listas de presença. A salas tem o seu número de alunos cadastrados salvo, tais como o número de eventos realizados. O professor também pode consultar relatórios simplificados acessando o botão na cor preta presente na tela da Figura 37. A seguir a ala de períodos e eventos será apresentada.

# **5.3 PERÍODOS E EVENTOS**

Na ala de períodos e eventos o professor pode cadastrar períodos de ensino, não importa o modelo que queira usar, pode usar semestre, bimestre ou qualquer estrutura. Com os períodos cadastrados o professor pode associar eventos avaliativos para registrar o desempenho dos seus alunos, onde cada evento tem o seu respectivo período. Após selecionar a área de períodos e eventos o professor vai se deparar com a listagem dos períodos avaliativos, visto na Figura 39.

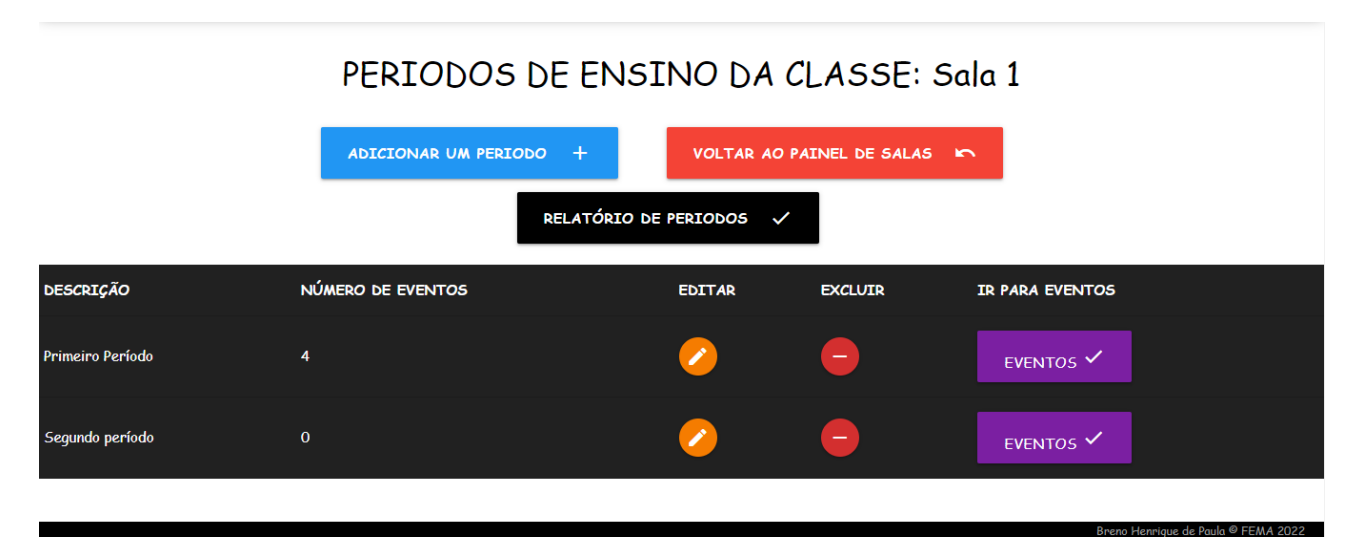

## **Figura 39 - Listagem de períodos**

Como visto na Figura 39, a tela de listagem de períodos apresenta os períodos que foram cadastrados na sala, além de opções como voltar, adicionar novo período e consulta o relatório, onde será possível gerar um documento PDF assim como em outras áreas do sistema. A lista dos períodos tem as informações de cada um, além das opções básicas de edição e remoção, também há a opção de acessar a área de eventos do respectivo período. A área de eventos é mostrada na Figura 40.

# EVENTOS DE AVALIAÇÃO DO PERÍODO: Primeiro Período

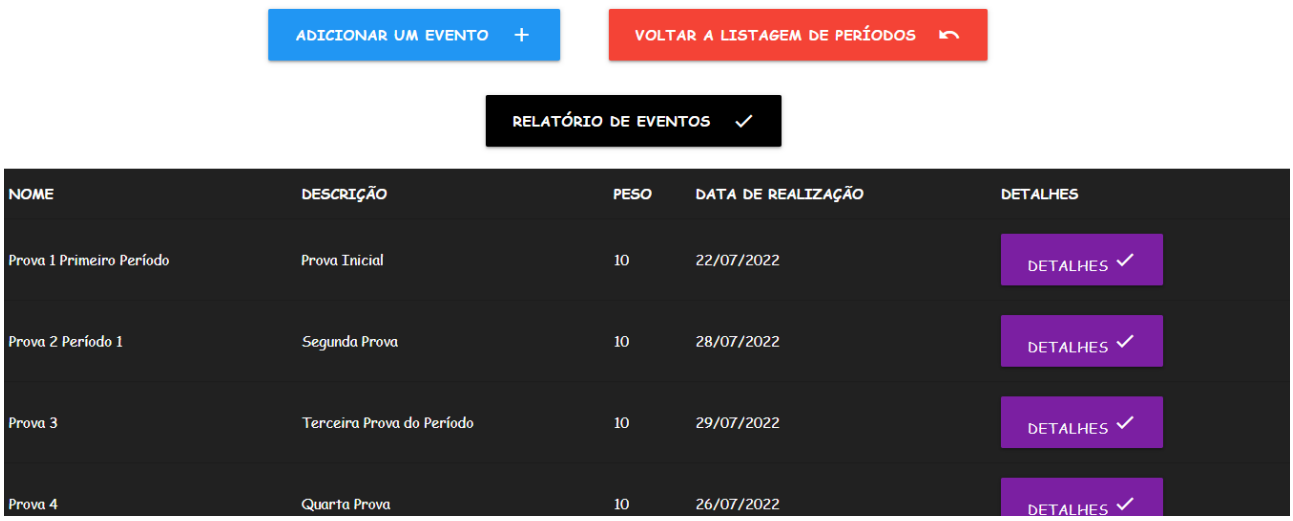

**Figura 40 - Tela de listagem de eventos**

Na Figura 40 é apresentada a tela de listagem de eventos, nela há as opções comuns de inserção de novo cadastro, voltar e consultar relatório. Na lista o professor pode selecionar um evento e clicar no botão de cor roxa para consultar seus detalhes. O painel de controle de evento é acessado e com isso o professor pode tomar decisões quanto ao cadastro, tais como edição e remoção, e registrar as avaliações dos alunos da sala para o evento em questão. O painel é apresentado na Figura 41.

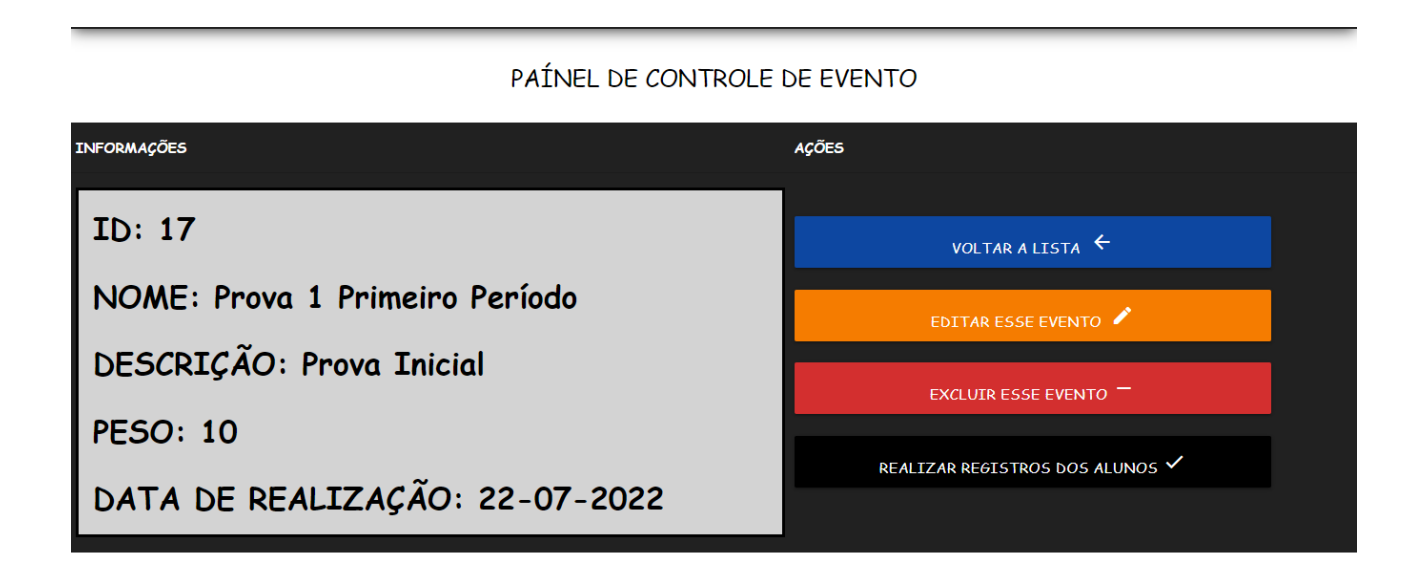

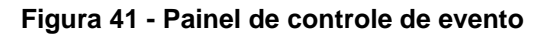

O cadastro de um evento possui o nome dado para o evento, uma descrição, o peso desse evento para o período e pôr fim a data de realização dele. Quando o professor cadastrar um novo evento, no caso dele não informar um peso, automaticamente o sistema irá cadastrar o valor 10 para o evento. Para realizar os registros dos alunos da sala referentes ao desempenho no evento, o professor deve selecionar o botão preto com a inscrição realizar registros dos alunos. Após isso será redirecionado para a tela de registros avaliativos, mostrada na Figura 42.

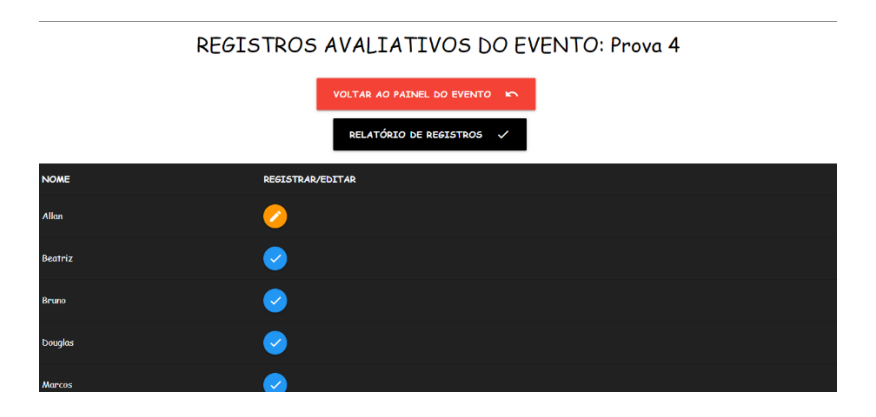

**Figura 42 - Registros avaliativos**

Como mostra a Figura 42, a tela de registros avaliativos possui uma listagem dos alunos da sala, e um botão de ação para registrar ou editar o seu desempenho no evento, além de possuir as funções comuns de voltar e consultar um relatório no topo da lista. Caso o botão se apresente na cor azul o professor ainda não realizou registros para o aluno, caso o botão esteja na cor laranja já existe um registro e caso necessário o professor pode editálo. Na Figura 43 o cadastro de um registro é mostrado na tela de cadastro, enquanto na figura 44 é apresentada a tela de edição de um registro existente.

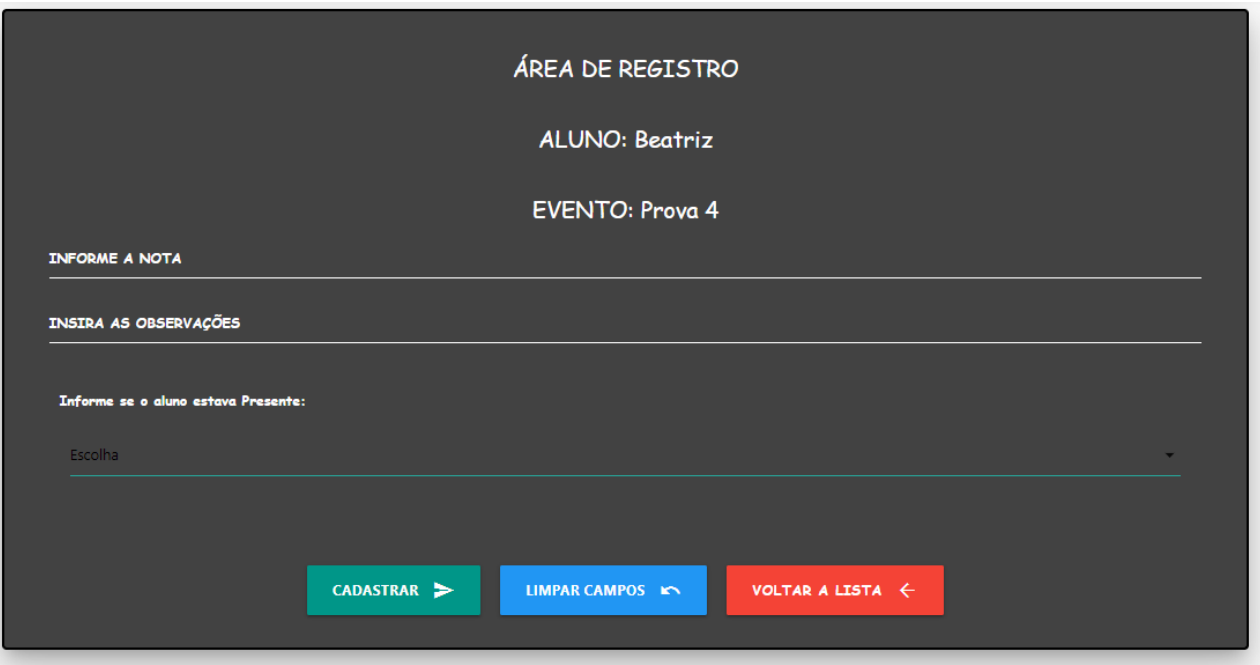

**Figura 43 - Registro avaliativo de aluno**

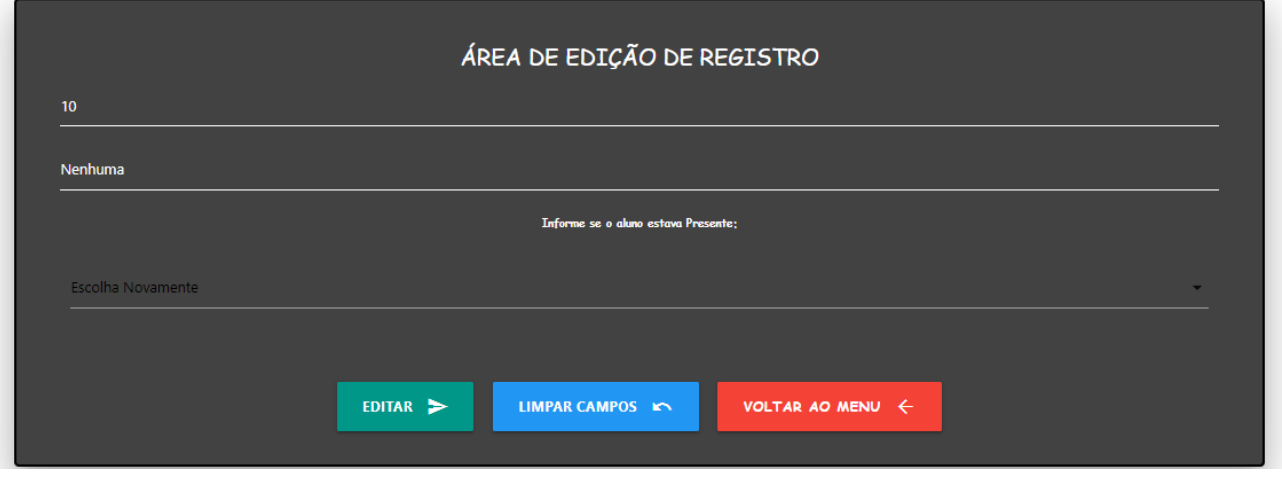

**Figura 44 - Edição de um registro existente**

Como visto nas Figuras 43 e 44, um registro avaliativo vai possuir a nota do aluno para o evento em questão, observações que o professor achar necessárias e a presença ou ausência do aluno no evento em questão. Esses registros são utilizados para cálculos de avaliação na área dos alunos que será apresentada a seguir.

# **5.4 ALUNOS**

A área dos alunos pode ser acessada através da tela do painel de controle da sala apresentada na Figura 38. O professor irá ser direcionado para a lista dos alunos da sala, onde pode selecionar opções como cadastrar um novo aluno, verificar relatório ou voltar a tela anterior. A tela de listagem dos alunos pode ser vista na Figura 45.

# SFUS ALUNOS DA SALA: Sala 1

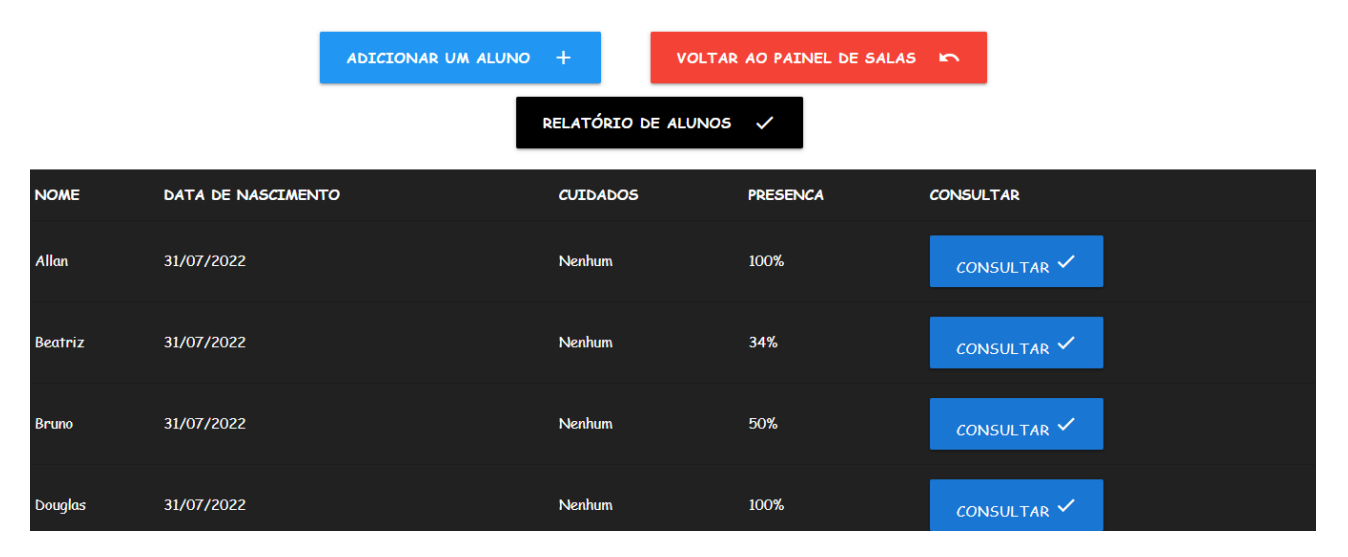

**Figura 45 - Tela de listagem dos alunos**

Como visto na Figura 45 a tela de listagem dos alunos possui as funções comuns como inserção, consultar relatório e voltar a tela anterior. O cadastro dos alunos possui o seu nome, a sua data de nascimento, os cuidados necessários para o aluno e a sua porcentagem de presença mediante as listas de presença. Nota-se que os campos de data de nascimento e cuidados são voltados para situações de ensino especificas, a data de nascimento poderá ser utilizada caso o professor precise desse dado em seu trabalho, como é o caso de professores do ensino infantil, e o campo cuidados pode ser utilizado para destacar situações de observação e cuidado que o professor deve estar atento para o aluno em questão. Com o acesso ao botão consultar, o professor será redirecionado para a tela do painel de controle do aluno, como mostrado na Figura 46.

#### PAÍNEL DE CONTROLE DE ALUNO

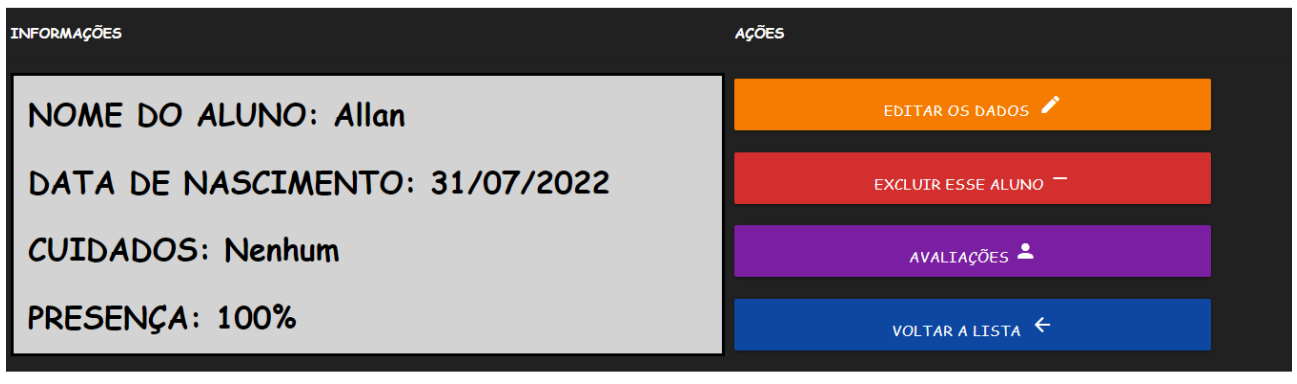

**Figura 46 - Painel de controle do aluno**

Como apresentado na Figura 46, o painel de controle de aluno possui as ações básicas de edição e remoção do aluno, além da opção voltar para o redirecionamento a listagem dos alunos. O botão de avaliações irá redirecionar o professor para o painel de avaliações do aluno, onde ele pode gerar avaliações de períodos específicos, consultá-las e pode calcular a presença do aluno baseada nas listas de presença, que serão apresentadas posteriormente. A tela do painel de avaliações pode ser observada na Figura 47.

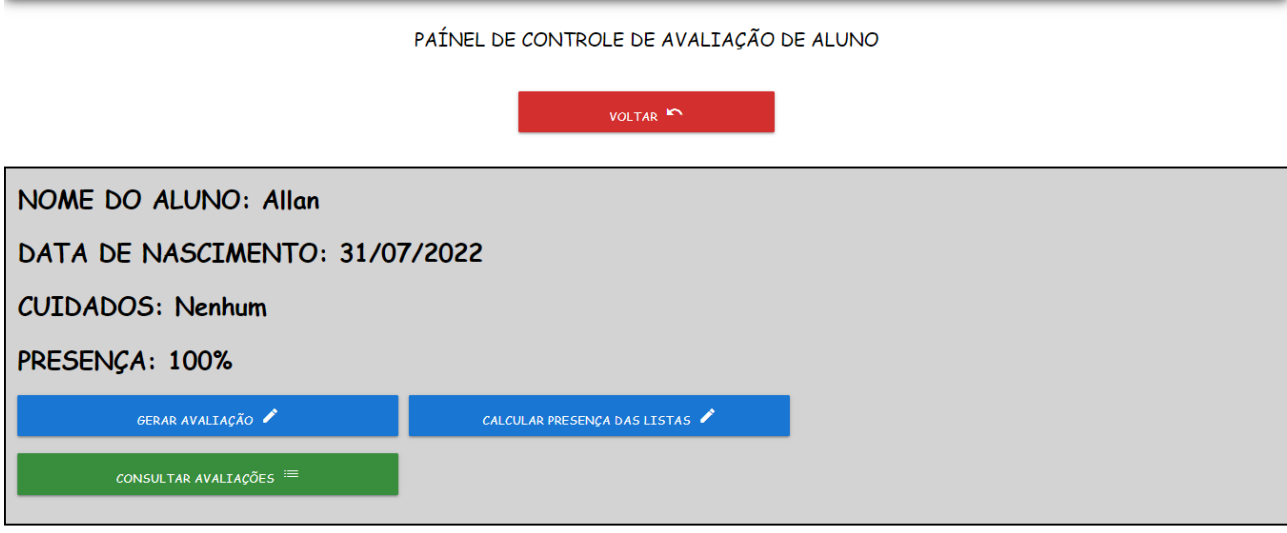

**Figura 47 - Painel de avaliações**

Ao acessar a opção gerar avaliação, observada na Figura 47 do painel de avaliações. O professor será redirecionado para a Tela de escolha de período, onde deve escolher um período associado a sala para que a avaliação seja gerada com base nos eventos do respectivo período. Como é visto na Figura 48.

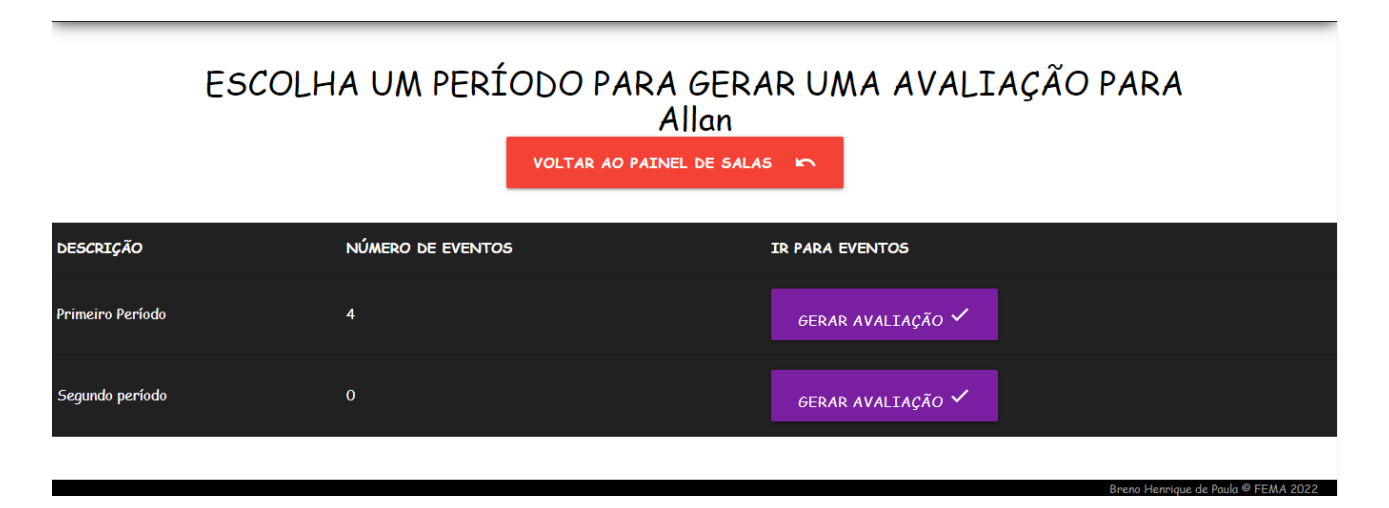

**Figura 48 - Tela de escolha de período para avaliação**

Após escolher o período desejado para avaliação, o professor irá acessar a tela de avaliação, onde todos os eventos serão contabilizados, e aqueles que tiverem registros avaliativos do aluno serão contabilizados para os dados gerados ao fim. Caso o professor não tenha registrado o desempenho do aluno em um evento, ele não será contabilizado e uma mensagem de aviso sobre o ocorrido é exibida. O professor pode retornar para a área de eventos e registrar o desempenho para gerar uma nova avaliação caso necessário. A aparência da tela de avaliação é apresentada na Figura 49 e 50, onde respectivamente a Figura de número 49 mostra o topo da tela e a 50 mostra a sua metade inferior.

| GERANDO AVALIAÇÃO DO ALUNO: Allan<br>PERÍODO: Primeiro Período<br>VOLTAR $\leftarrow$ |                           |             |                  |              |  |  |  |  |
|---------------------------------------------------------------------------------------|---------------------------|-------------|------------------|--------------|--|--|--|--|
| <b>EVENTO</b>                                                                         | <b>DESCRIÇÃO</b>          | <b>PESO</b> | <b>NOTA</b>      | PRESENÇA     |  |  |  |  |
| Prova 1 Primeiro Período                                                              | <b>Prova Inicial</b>      | 10          | 10 <sup>10</sup> | $\mathsf{s}$ |  |  |  |  |
| Prova 2 Período 1                                                                     | Segunda Prova             | 10          | 9                | $\mathsf{s}$ |  |  |  |  |
| Prova <sub>3</sub>                                                                    | Terceira Prova do Período | 10          | 10 <sup>10</sup> | $\mathsf{s}$ |  |  |  |  |
| Prova 4                                                                               | Quarta Prova              | 10          | 10               | S            |  |  |  |  |

**Figura 49 - Parte superior da tela de avaliação**

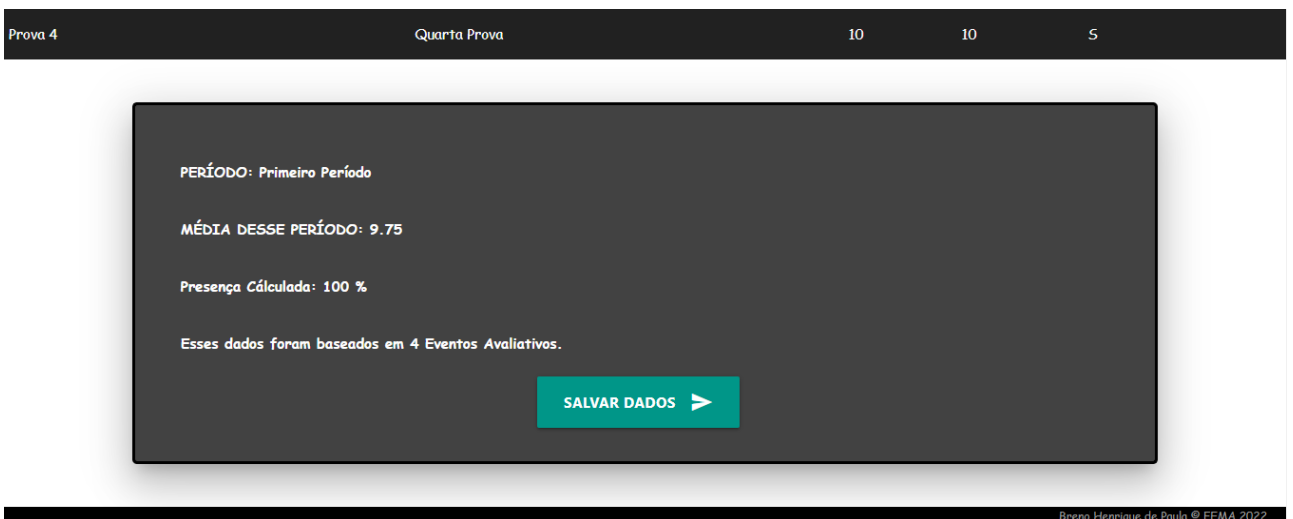

**Figura 50 - Parte inferior da tela de avaliação**

Os dados gerados a partir dos registros avaliativos de cada evento são a média do período, que é calculada com base nas notas e pesos de cada evento como uma média ponderada, a presença do aluno nos eventos, baseada no dado de presença dos registros e a quantidade de eventos que foram contabilizados para os dados em questão serem calculados. Após o professor verificar as informações ele pode salvar os dados como uma avaliação, onde a partir do painel de avaliação demonstrado na Figura 47 pode consultar as avaliações geradas para o aluno. Para o caso de o aluno não possuir registros de desempenho em todos os eventos do período, o método de avaliação ignora os eventos sem registro, e demonstra isso com mensagens de aviso, isso pode ser mais bem observado com a Figura 51.

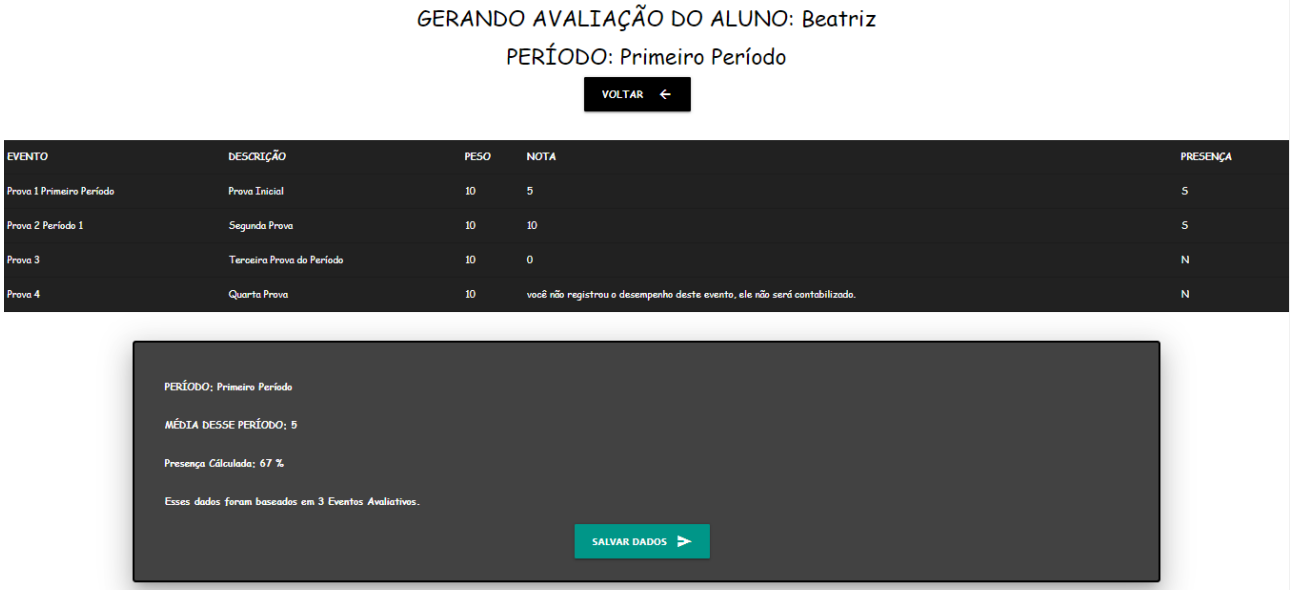

**Figura 51 - Tela de avaliação com eventos não contabilizados**

Na tela de avaliações, apresentada na Figura 48, o professor pode gerar o recálculo da presença do aluno com o botão de calcular presença, a página será recarregada com a nova presença do aluno. Caso o professor queira consultar as avaliações de períodos já geradas e salvadas, ele deve clicar no botão de consultar avaliações e será redirecionado para a listagem de avaliações, apresentada na Figura 52.

| SUAS AVALIAÇÕES DE: Allan |              |                          |                            |           |                       |                |  |  |  |
|---------------------------|--------------|--------------------------|----------------------------|-----------|-----------------------|----------------|--|--|--|
|                           |              | RELATÓRIOS DE AVALIAÇÕES |                            | VOLTAR IN |                       |                |  |  |  |
| <b>PERÍODO</b>            | <b>MEDIA</b> | PRESENÇA NOS EVENTOS     | NÚMERO DE EVENTOS CONTADOS |           | <b>DATA QUE GEROU</b> | <b>REMOVER</b> |  |  |  |
| Primeiro Período          | 9.50         | 100%                     | $\overline{2}$             |           | 25/07/2022            | $REMOVER =$    |  |  |  |
| Primeiro Período          | 9.67         | 100%                     | $\overline{\mathbf{3}}$    |           | 27/07/2022            | REMOVER -      |  |  |  |
| Primeiro Período          | 9.75         | 100%                     | $\overline{4}$             |           | 31/07/2022            | $REMOVER =$    |  |  |  |

**Figura 52 - Listagem de avaliações**

nnique de Paula © FEMA 202

Como observado na Figura 52, a listagem de avaliações permite ao professor consultar as avaliações geradas para o aluno, onde o período escolhido, média, presença nos eventos, número de eventos e a data em que a avaliação foi gerada são apresentados. O professor pode clicar em remover, caso queira apagar uma avaliação que não tem mais utilidade, além de ser possível consultar um relatório das avaliações do aluno, função comum de outras áreas. A seguir a área de listas de presença será apresentada.

# **5.5 LISTAS DE PRESENÇA**

A partir da tela do painel de controle da sala, vista na Figura 28, o usuário pode acessar a área de listas de presença da aplicação. Nela o usuário pode criar lista de presença para qualquer dia que seja necessário. Como a aplicação não tem vínculos com instituições de ensino, as listas de presença são livres para o professor criar sob demanda. E elas são únicas, caso o professor queira é permitido criar duas ou mais listas para um mesmo dia, alterando a descrição e permitindo registrar diferentes aulas. A listagem das listas de presença é apresentada na Figura 53.

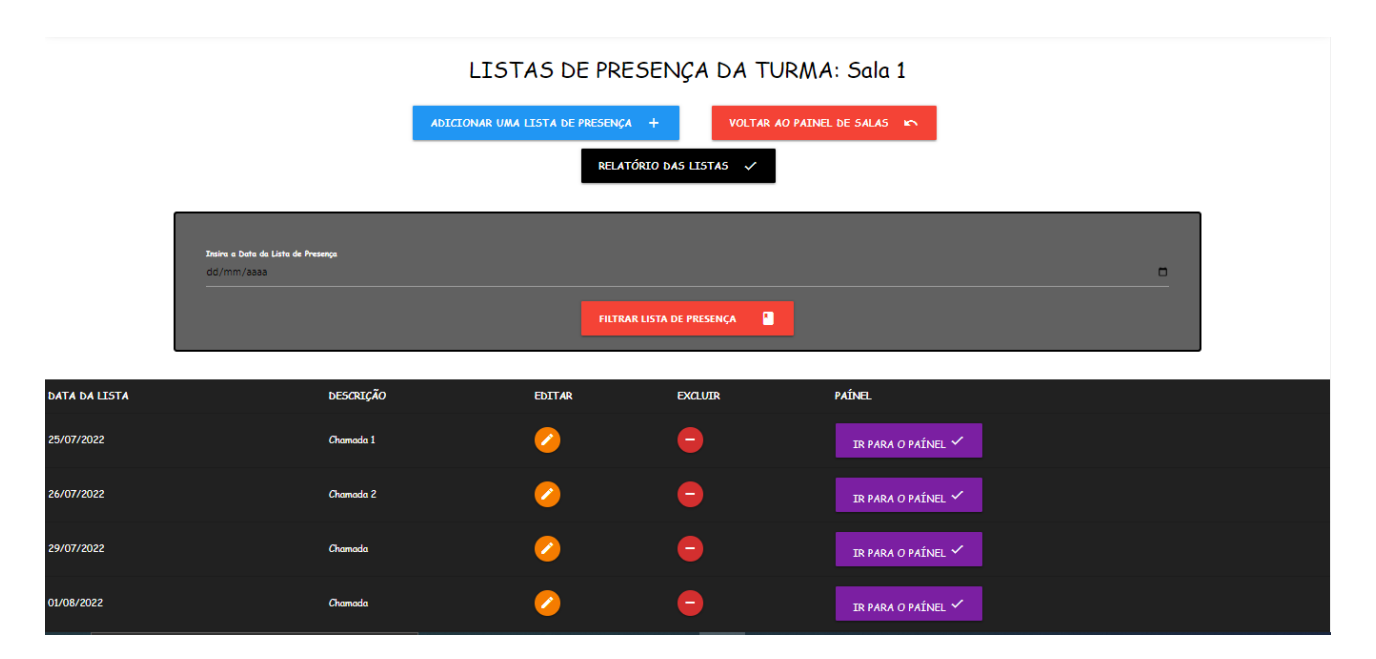

**Figura 53 - Tela de listagem das listas de presença**

Na tela mostrada na Figura 53, o professor tem as opções de inserir uma nova lista, voltar ao painel de salas e consultar o relatório das listas cadastradas. Também há a opção de filtrar a listagem com a data desejada, informando a mesma e clicando no botão filtrar lista de presença. Uma nova listagem mais simples com os resultados será exibida, como é apresentado na Figura 54. Caso o professor queira consultar o painel da lista de presença para realizar registros ou consultá-los deve utilizar o botão ir para o painel. Além disso o professor também pode realizar operações de edição e exclusão através dessa tela.

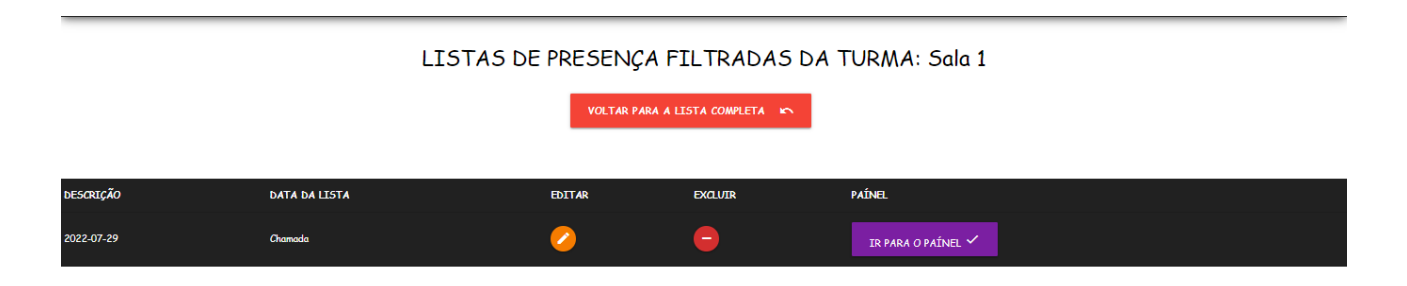

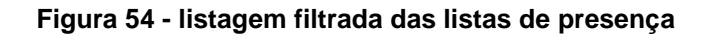

O painel de controle da lista de presença, permite ao usuário registrar dos dados de uma lista de presença caso não haja nenhum registro, consultar esses registros caso existam, e permite acessar as funções básicas de edição e remoção. As Figuras 55 e 56, demonstram o painel de controle com e sem registros realizados respectivamente.

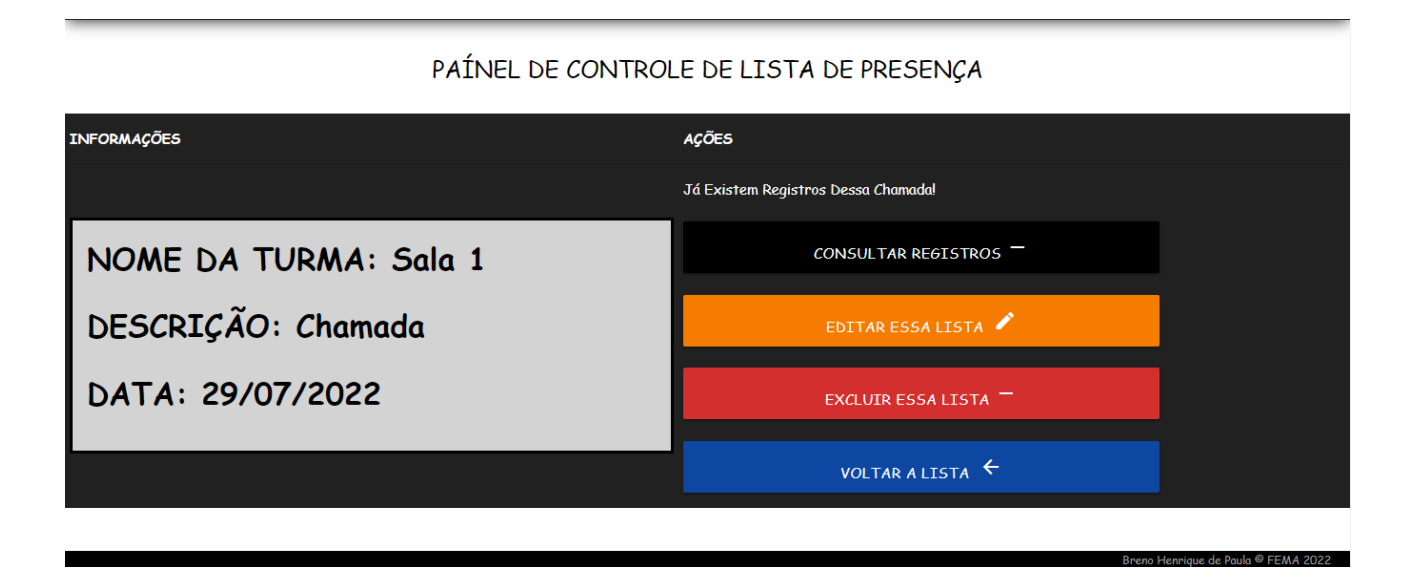

**Figura 55 - painel da lista de presença com registros**

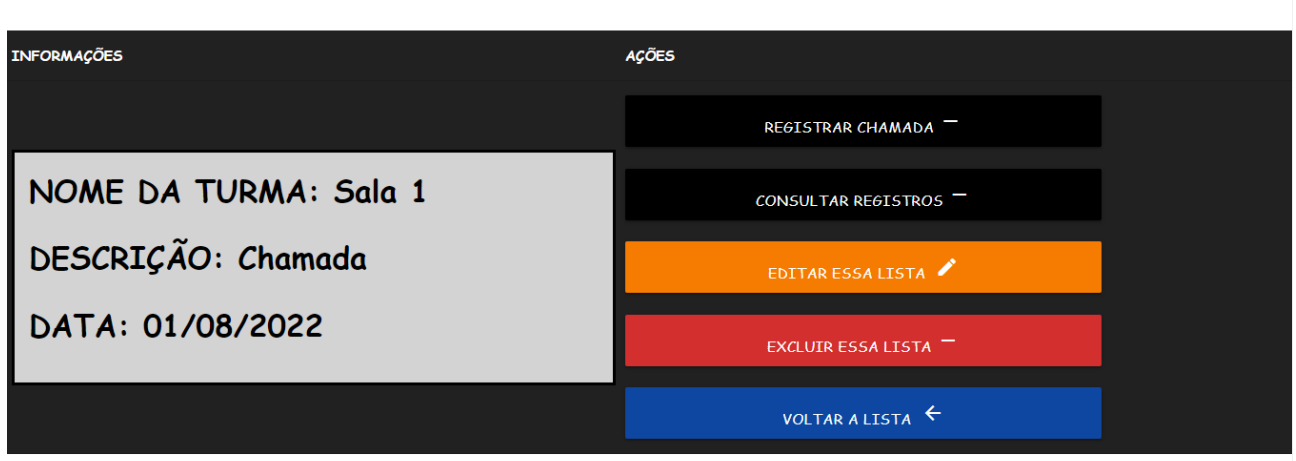

### PAÍNEL DE CONTROLE DE LISTA DE PRESENÇA

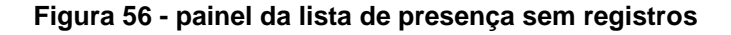

Ao clicar em registrar chamada, como mostra a Figura 56, o professor terá acesso a tela de registros de presença da turma para a lista específica. Todos os alunos da sala em questão serão mostrados no formulário de cadastro, e a presença ou ausência de cada um terá que ser informada pelo usuário. Após terminar de preencher os dados o professor poderá efetuar o registro deles, e será redirecionado de volta ao painel da lista de presença, onde poderá consultar os registros. A tela de inserção dos registros é apresentada na Figura 57, logo após na Figura 58 é visualizada a tela de consulta desses registros, onde é possível conferir o relatório acessando o devido botão.

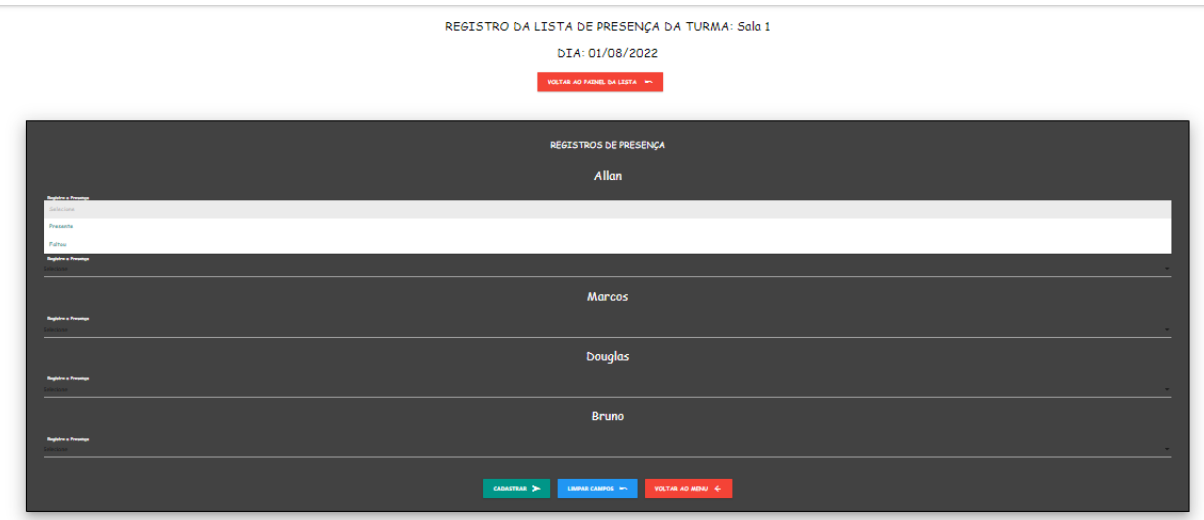

**Figura 57 - Tela de registros da lista de presença**

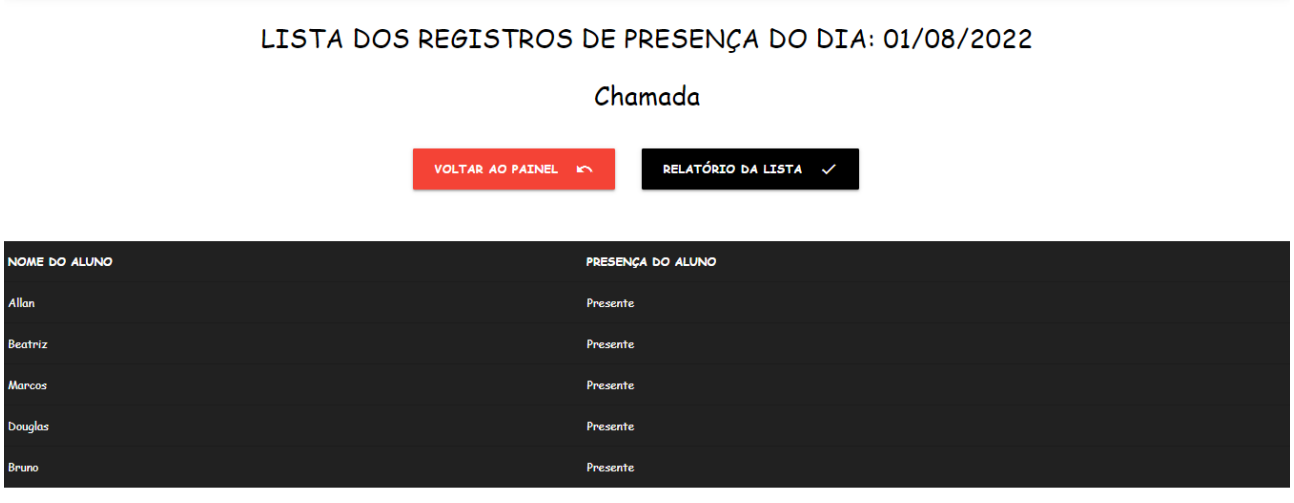

**Figura 58 - listagem dos registros cadastrados para a lista de presença**

A seguir a última sessão do sistema será apresentada, se trata da área dos blocos de anotação.

# **5.6 BLOCOS DE ANOTAÇÃO**

Os blocos de anotação do sistema SAPP, são um método para o usuário cadastrar informações pertinentes para sua jornada como docente e consultar os mesmos de maneira
organizada. O professor pode criar blocos separados para todos os tipos de assunto que quiser. Os blocos de anotação poderão ter anotações cadastradas que serão associadas a eles. A Figura 59 apresenta a tela de listagem dos blocos, que pode ser acessada pelo cabeçalho do sistema de quase todas as telas, através do botão ver blocos de anotação.

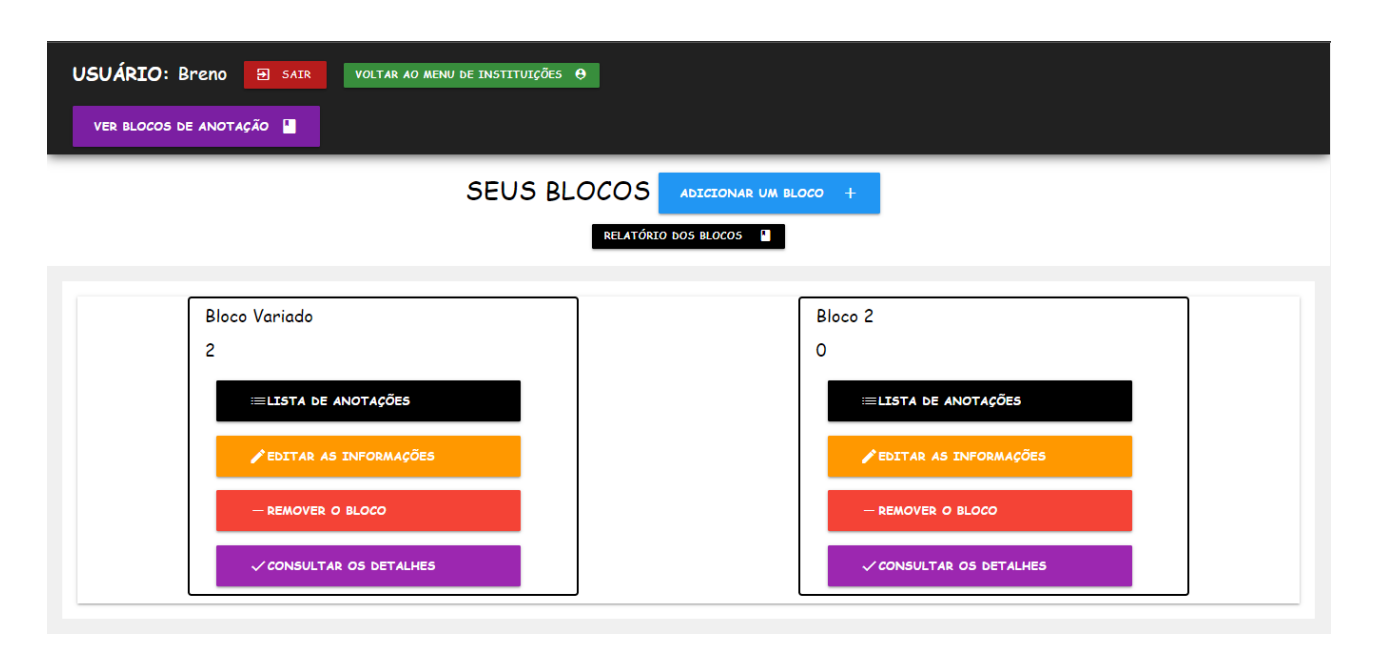

**Figura 59 - listagem dos blocos de anotação**

O professor pode adicionar quantos blocos forem necessários para separar suas anotações, em cada célula da listagem os blocos de anotação têm sua descrição e número de anotações registradas, além dos botões de ação comuns em outras áreas. Acessando a lista de anotações o professor será encaminhado para a tela da Figura 60.

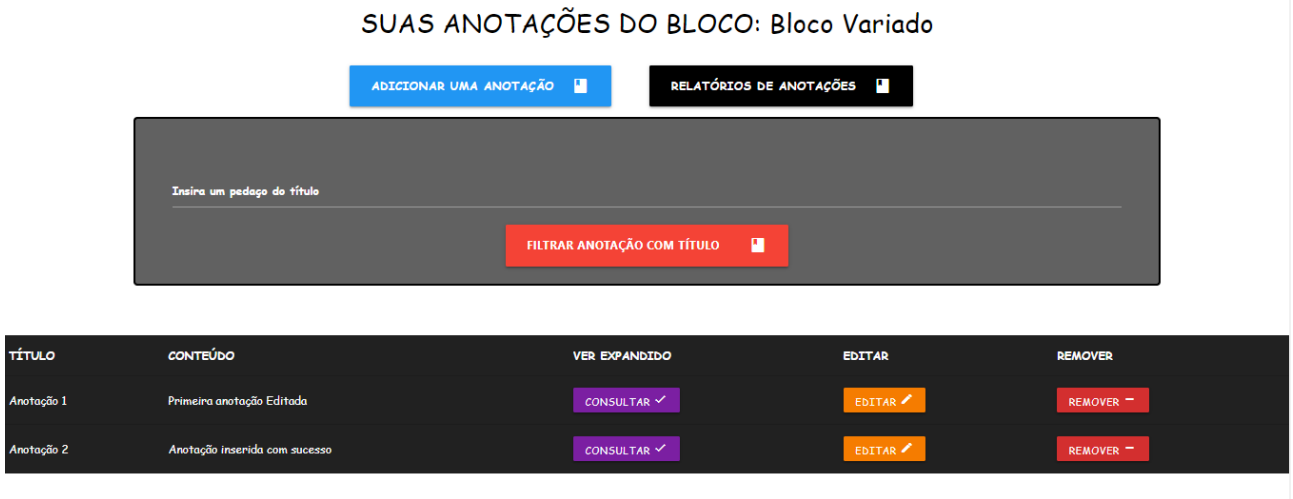

**Figura 60 - lista de anotações de um bloco**

Como é apresentado na Figura 60, a lista de anotações de um bloco possui em sua parte superior botões para inserir nova anotação, verificar um relatório das anotações e um formulário para filtrar as anotações com um pedaço do seu título. Uma lista simplificada é apresentada ao filtrar as anotações e o usuário pode voltar a lista geral ou consultar os resultados com detalhes como apresentado na Figura 61. As anotações podem ser editadas ou removidas, além de possuírem uma opção para consulta em painel presente na listagem geral e na listagem filtrada.

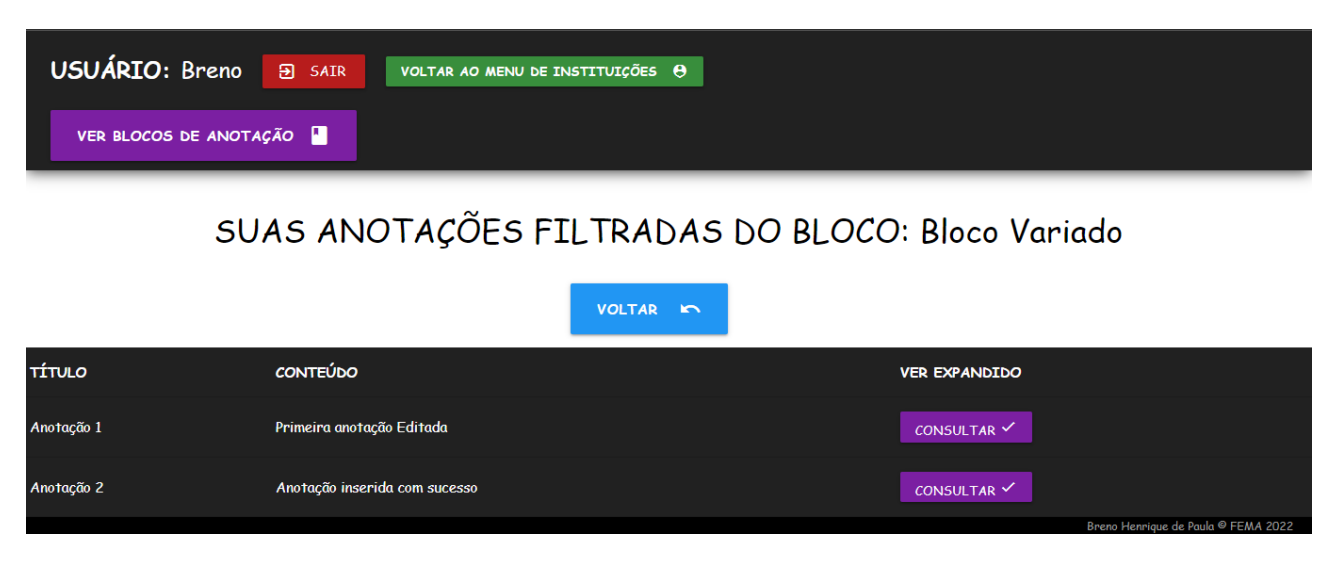

**Figura 61 - Listagem de anotações filtradas**

## **5.7 CONSIDERAÇÕES SOBRE O CÓDIGO**

O desenvolvimento da aplicação SAPP começou como um webservice com organização simples de projeto. Existem as telas do programa que apresentam as informações com resgates no banco de dados. Os formulários de inserção, edição ou mesmo remoção de dados passam os valores informados pelo usuário para um algoritmo de processamento, separado das telas do programa, onde as regras de negócio são validadas e o programa devolve um redirecionamento para o usuário voltar para uma tela específica. A comunicação com o banco de dados do sistema foi realizada através de uma classe de conexão, e utilização da ferramenta PDO (PHP DATA OBJECT), que se trata de uma ferramenta da linguagem PHP para interações com o banco de dados de maneira abstrata podendo funcionar com mais de uma tecnologia de banco.

Com o programa funcionando de maneira satisfatória, parte dos seus códigos de processamento foram convertidos para melhores práticas. Utilizando conceitos de modelagem, controle e visualização, tentando se aproximar do padrão MVC de organização de projetos. A funcionalidade resumida do padrão de projetos MVC (*Model View Controller*) é a separação das funcionalidades e competências de um projeto, em 3 principais áreas, onde o Model é responsável pela modelagem e abstração das classes de um sistema, *Controller* sendo a camada de tratamento e validação das regras, e *View* sendo as telas de interação com o usuário em uma aplicação, tal como é descrito na obra de ALTAR E POP (2014). Porém não foi possível realizar a conversão total do código do sistema, gerando a necessidade de mais tempo de trabalho para construir melhores códigos.

## **6. CONCLUSÃO**

O projeto desenvolvido nessa monografia foi finalizado, porém um estudo de caso com a aplicação seria necessário para analisar o seu real desempenho na função empregada. O estudo de caso com a aplicação não foi realizado durante o desenvolvimento da monografia, por atrasados ocorridos na etapa de desenvolvimento.

Referente ao desenvolvimento de suas telas, foram desenvolvidas pensando em praticidade e clareza para o usuário, na tentativa de seguir os conceitos apresentados na obra de KALBACH, J. (2009), abordada na introdução dessa monografia. Porém sem o estudo de caso não será possível medir com clareza o nível de eficácia da aplicação nesse campo.

As principais conclusões retiradas com o fim do projeto, são principalmente a confirmação de que é possível digitalizar os recursos de informação utilizados no trabalho do professor. Assim como é descrito nas obras utilizadas para construir o levantamento bibliográfico do trabalho. As considerações de CAMARGO (2015), sobre softwares destinados para professores serem adaptáveis as mais diversas situações de ensino, foi importante na decisão de deixar áreas como os blocos de anotação e o cadastro dos alunos livres para que o professor construa suas regras organizacionais. Alguns campos e funções podem ser mais bem aproveitadas por professores de diferentes áreas, assim como o campo de data de nascimento do cadastro de um aluno só será útil caso o professor necessite dessa informação.

BRAGA e PIRES (2017), abordam na sua conclusão de que a digitalização dos recursos docentes é possível, o que foi confirmado ao final do desenvolvimento da aplicação SAPP. Além disso para o uso efetivo de uma aplicação destinada para esse fim, necessita de uma etapa de adaptação e treinamento, o que não foi desenvolvida nesse trabalho, mas se vê extremamente necessária para que o programa cumpra o seu propósito. As metodologias que poderiam ser utilizadas para a construção de tal treinamento deve ser estudadas, como não há vínculo com uma instituição de ensino, um treinamento próprio e disponível no formato de curso de treinamento possa ser o ideal.

Sobre o desenvolvimento dos códigos do sistema, há a necessidade de aprimorar a organização do projeto e implementar melhores camadas de segurança e tratamentos,

além de funções práticas como avisos de inserção bem-sucedida e afins. Melhorando a clareza e objetividade do sistema, além de fornecer uma melhor qualidade no seu funcionamento.

A conclusão final do projeto proposto e desenvolvido é de que a eficiência de uma aplicação só poderá ser medida a partir da sua implantação na rotina dos usuários finais. As funções empregadas na aplicação foram desenvolvidas de acordo com o que foi modelado durante o planejamento, e há expectativa de que atendam as demandas dos professores de muitas áreas do ensino.

Como proposta para futuros trabalhos, o projeto SAPP pode ser aprimorado com adição de novas funções aos seus casos de uso. Além de ser necessária uma melhor construção dos seus algoritmos de processamento, talvez revisando as tecnologias que possam ser utilizadas na sua construção. A aplicação também deve ser testada em produção para que sua verdadeira funcionalidade e eficiência possam ser medidas, e um treinamento para o seu uso deve ser desenvolvido.

## **7. REFERÊNCIAS**

BRAGA, Leila do Socorro Monteiro Braga; PIRES, Maria Auxiliadora Pinto. O Uso das tic na gestão escolar da rede pública de ensino: diário de classe digital. 2017.

BRIDI, Maria Aparecida et al. O trabalho remoto/home-office no contexto da pandemia COVID-19. **Curitiba: Universidade Federal do Paraná, Grupo de Estudos Trabalho e Sociedade**, 2020.

BUZAN, Tony. **Mapas mentais e sua elaboração**. Editora Cultrix, 2005.

CAMARGO, Josué Oliveira. Diário de classe e Cia: um sistema de organização das atividades docentes.

DVORSKI, Dalibor D. Installing, configuring, and developing with Xampp. Skills Canada, 2007.

INSTITUTO BRASILEIRO DE GEOGRAFIA E ESTATÍSTICA. Pesquisa Nacional por Amostra de Domicílios: PNAD COVID-19: maio/2020: Resultado mensal. 2020.

KALBACH, James. **Design de navegação web: otimizando a experiência do usuário**. Bookman Editora, 2009.

MAIA, Fernanda Landolfi; BERNARDO, Kelen Aparecida da Silva. O trabalho remoto/home office no contexto da pandemia COVID-19: um olhar para o setor educacional. **Rede de Estudos e Monitoramento Interdisciplinar da Reforma Trabalhista (REMIR). 2020b. Disponível em:** 

## **https://www.eco.unicamp.br/remir/images/Artigos\_2020/TRABALHO\_DOCENTE\_E\_T RABALHO\_REMOTO\_NA\_PANDEMIA\_COVID-19\_. pdf. Acesso em**, v. 10, 2020.

MILANI, André. MySQL-guia do programador. Novatec Editora, 2007.

MILETTO, Evandro Manara; DE CASTRO BERTAGNOLLI, Silvia. Desenvolvimento de Software II: Introdução ao Desenvolvimento Web com HTML, CSS, JavaScript e PHP-Eixo: Informação e Comunicação-Série Tekne. Bookman Editora, 2014.

PRABHU, Anirudh; SHENOY, Aravind. Introducing materialize. In: Introducing Materialize. Apress, Berkeley, CA, 2016. p. 1-9.

PRADO, Darci; LADEIRA, Fernando. **Planejamento e controle de projetos**. Falconi Editora, 2014.

POP, Dragos-Paul; ALTAR, Adam. Designing an MVC model for rapid web application development. Procedia Engineering, v. 69, p. 1172-1179, 2014.

SILVEIRA, Sérgio Amadeu e CASSINO, João (Org.). Software livre e inclusão digital. São Paulo: Conrad, 2003.